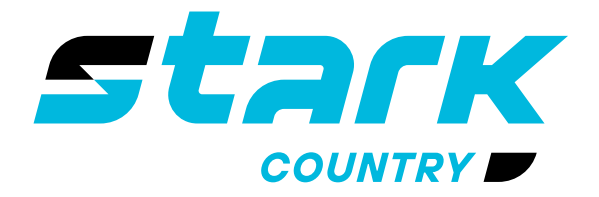

**ИСТОЧНИКИ** БЕСПЕРЕБОЙНОГО ПИТАНИЯ ДЛИТЕЛЬНОЙ АВТОНОМИИ

*MORE LIFE WITH STARK*

# **РУКОВОДСТВО ПОЛЬЗОВАТЕЛЯ**

## **STARK COUNTRY 15000 3/3 400V**

**Трёхфазный источник бесперебойного питания двойного преобразования (ONLINE UPS)**

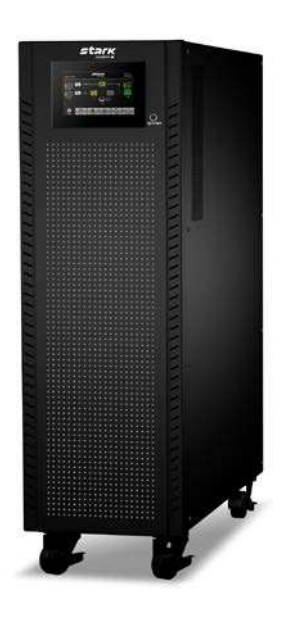

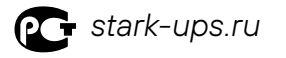

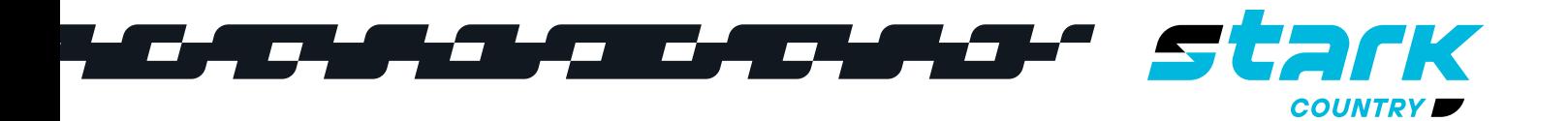

### **СОДЕРЖАНИЕ**

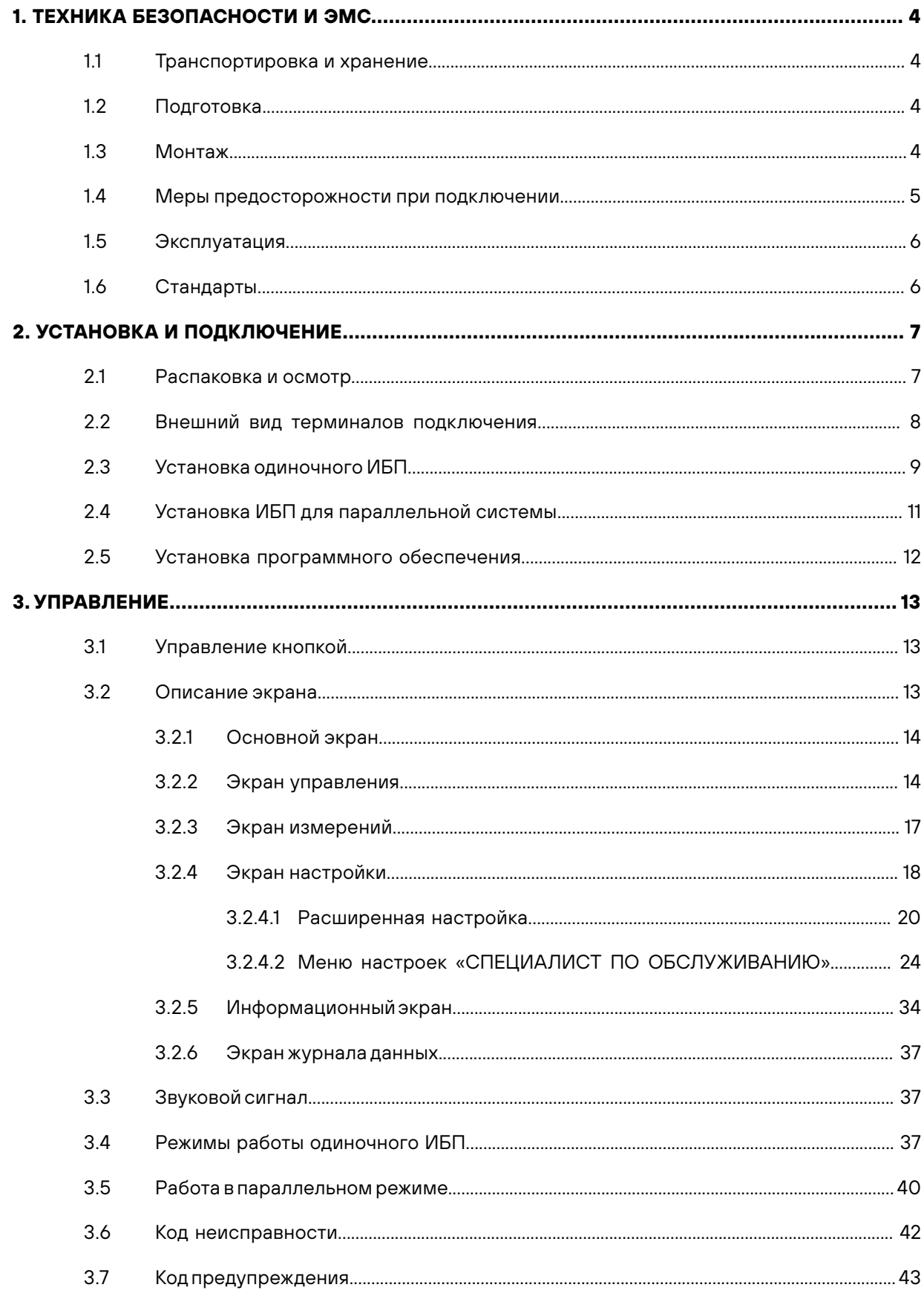

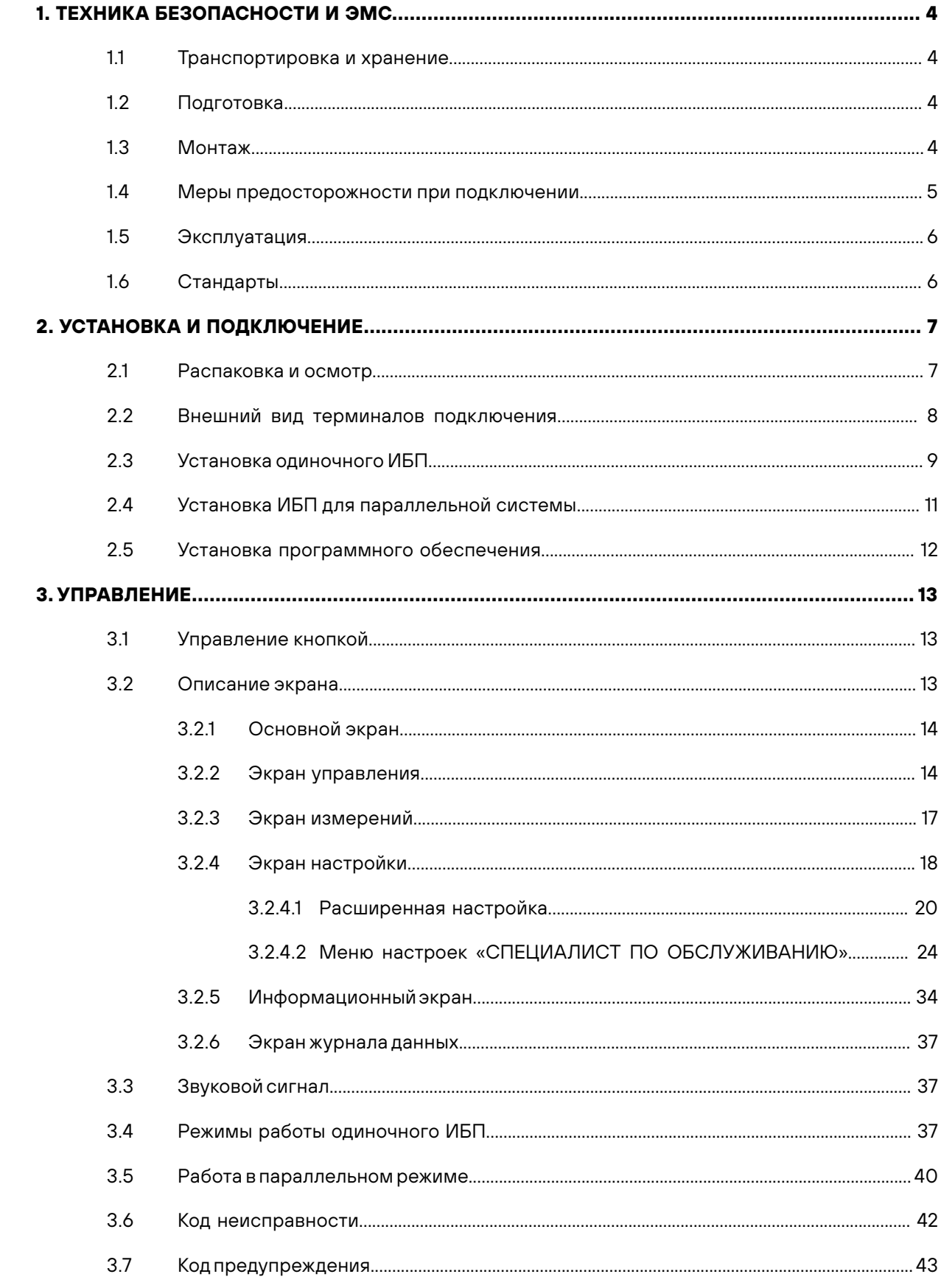

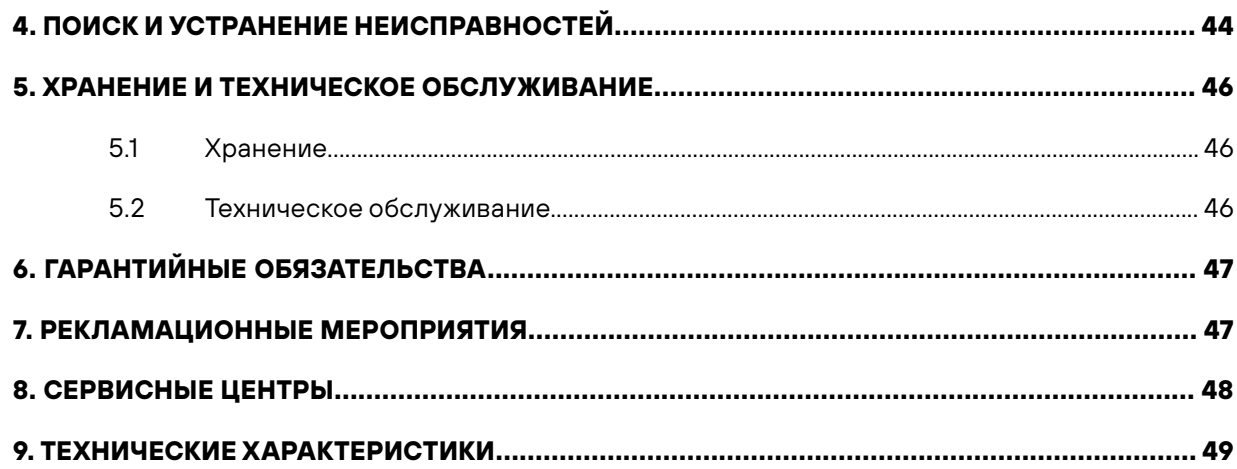

**Пожалуйста, соблюдайте все предупреждения и инструкции по эксплуатации, приведенные в настоящем руководстве. Данное оборудование должно устанавливаться, обслуживаться и эксплуатироваться только квалифицированным персоналом. Не эксплуатируйте данное устройство до прочтения всех правил техники безопасности и инструкций по эксплуатации.**

**Отказ от ответственности** 

**Мы не берем на себя никакой ответственности или обязательств за убытки или ущерб, будь то прямой, косвенный, последующий или случайный, которые могут возникнуть в результате использования данной информации. Использование данной информации полностью находится под контролем пользователя. Информация в настоящем руководстве может быть изменена без предварительного уведомления. Мы не берем на себя никаких обязательств по обновлению или поддержанию актуальности содержащейся в настоящем руководстве информации. Если Вы найдете в настоящем руководстве неверную, вводящую в заблуждение или неполную информацию, мы будем благодарны Вам за Ваши комментарии и предложения.**

**Назначение**

**Источник бесперебойного питания двойного преобразования (далее ИБП) предназначен для осуществления стабилизированного бесперебойного электропитания широкого класса приборов в электросетях с номинальным напряжением 380/400 В частотой 50/60 Гц**

### 1. ТЕХНИКА БЕЗОПАСНОСТИ И ЭМС

Все приведенные в настоящем документе указания по технике безопасности должны быть соблюдены.

### 1.1 Транспортировка и хранение

Пожалуйста, транспортируйте систему ИБП только в оригинальной упаковке в вертикальном положении для защиты от ударов и повреждений. Транспортировка разрешается любым видом крытого транспорта при температуре от -25 до +45°С, относительной влажности до 90% (без образования конденсата). Во время транспортировки избегайте механических воздействий на упаковку.

ИБП должен храниться в сухом помещении в упаковке, где поддерживается стабильная температура. Температура окружающей среды не должна превышать 40°С.

### 1.2 Подготовка

При перемещении ИБП из холодной среды в теплую на поверхности и внутри прибора может образовываться конденсат. Система ИБП должна быть абсолютно сухой перед установкой и запуском в эксплуатацию. Пожалуйста, выдержите ИБП как минимум два часа в сухом теплом помещении для стабилизации температуры.

 $\sqrt{N}$ Не устанавливайте ИБП вблизи волы или во влажной среде.

Не устанавливайте ИБП в местах, где он будет подвергаться воздействию прямых солнечных лучей или близко расположенных источников тепла.

 $\sqrt{7}$ Не блокируйте вентиляционные отверстия на корпусе ИБП.

### 1.3 Монтаж

<u> 个</u>

 $\Lambda$ 

 $\sqrt{r}$ 

Не подключайте к ИБП приборы или устройства, максимальная мощность которых больше номинальной мощности ИБП (например, мощное моторное оборудование со значительными пусковыми токами).

Прокладывайте кабели таким образом, чтобы никто не мог наступить на них или споткнуть-**/r** СЯ О НИХ.

Не закрывайте вентиляционные отверстия на корпусе ИБП. Обеспечьте расстояние от ИБП <u>ΔΛ</u> до ближайших объектов для обеспечения вентиляции.

ИБП снабжен клеммой заземления, на завершающей стадии монтажа подключите заземляющий провод к корпусу внешнего аккумуляторного блока или к его клемме заземления.

Монтаж ИБП может осуществляться только квалифицированным обслуживающим персоналом.

Во время монтажа следует установить соответствующие отключающие устройства для обеспечения дополнительной защиты от коротких замыканий.

Следует также реализовать защиту от перегрузки ИБП в выходной цепи с помощью автома- $\sqrt{\Delta}$ тического выключателя.

Первым к клеммам должен подключаться заземляющий проводник, затем остальные проводники

### 1.4 Меры предосторожности при подключении

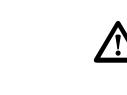

Внутри ИБП нет стандартной защиты от обратного питания. Тем не менее, во входной цепи и цепи БАЙПАС установлены реле для отключения сетевого напряжения в то время, как нейтральный проводник не прерывается и не зависит от состояния реле.

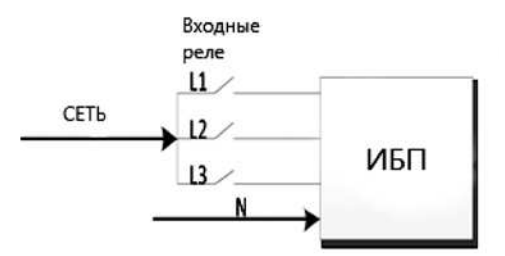

Схема входного реле для модели С ОДНИМ ВХОДОМ

- Данный ИБП должен быть подключен к системе заземления TN
- на ИБП. ИБП соответственно должен быть заземлен

- воспламеняющейся смеси с воздухом, кислородом или закисью азота
- 
- от входа ИБП (однофазный или трехфазный))
- 
- приведен следующий или эквивалентный текст:

Образец предупреждающей таблички

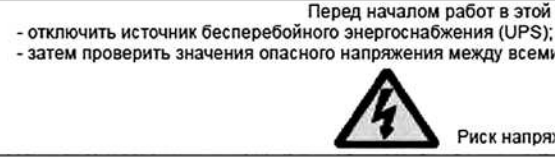

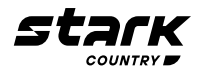

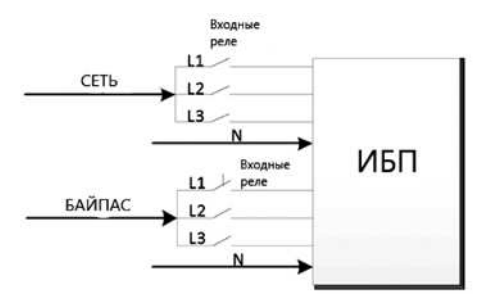

Схема входного реле для модели с двумя входами

Вхол ланного ИБП лолжен быть полключен к трехфазной сети в соответствии с указаниями

### ПРЕДУПРЕЖДЕНИЕ! ВЫСОКИЙ ТОК УТЕЧКИ. НЕОБХОДИМО ПОДКЛЮЧИТЬ ЗАЗЕМЛЕНИЕ ПЕРЕД ПОДКЛЮЧЕНИЕМ ПИТАНИЯ

Не рекомендуется применять данный ИБП для медицинского оборудования, предназначенного для обеспечения жизнедеятельности, в тех случаях, когда можно обоснованно предполагать, что поломка этого устройства может привести к выходу из строя оборудования, предназначенного для обеспечения жизнедеятельности, или существенно сказаться на его безопасности или эффективности. Не используйте это оборудование в присутствии легко-

Клемму заземления ИБП подключите к проводнику заземляющего электрода

В соответствии со стандартом безопасности ГОСТ IEC 62040-1-2018. в ИБП должно быть обеспечено отсутствие опасного напряжения или опасной энергии на входных клеммах переменного тока после прерывания подачи электропитания переменного тока, например, контактором, который предотвратит появление напряжения во входной сети в случае неисправности и соблюдайте схему подключения «Защита от обратного питания», в зависимости

В линии, которая идет от «Защиты от обратного питания» к ИБП, не может быть никаких ответвлений и присоединений, поскольку стандартная безопасность будет нарушена

Предупреждающие таблички должны быть размещены на всех первичных выключателях питания, установленных в местах, удаленных от устройства, чтобы предупредить обслуживающий электротехнический персонал о присутствии ИБП в цепи. На табличке должен быть

Перев началом работ в этой цели: - затем проверить значения опасного напряжения между всеми выводами, включая защитное заземление

Риск напряжения обратного тока

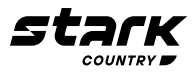

Монтаж и подключение кабелей должны выполняться в соответствии с местным законодательством, правилами эксплуатации электроустановок и правилами техники безопасности при эксплуатации электроустановок

### 1.5 Эксплуатация

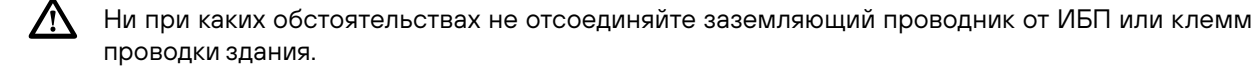

 $\sqrt{N}$ Для полного отключения системы ИБП сначала нажмите кнопку «ОFF», а затем отсоедините сетевые/питающие провода.

Убедитесь, что жидкость или другие посторонние предметы не могут попасть в систему ИБП.

ИБП могут эксплуатировать любые лица, не имеющие предыдущего опыта работы.

### 1.6 Стандарты

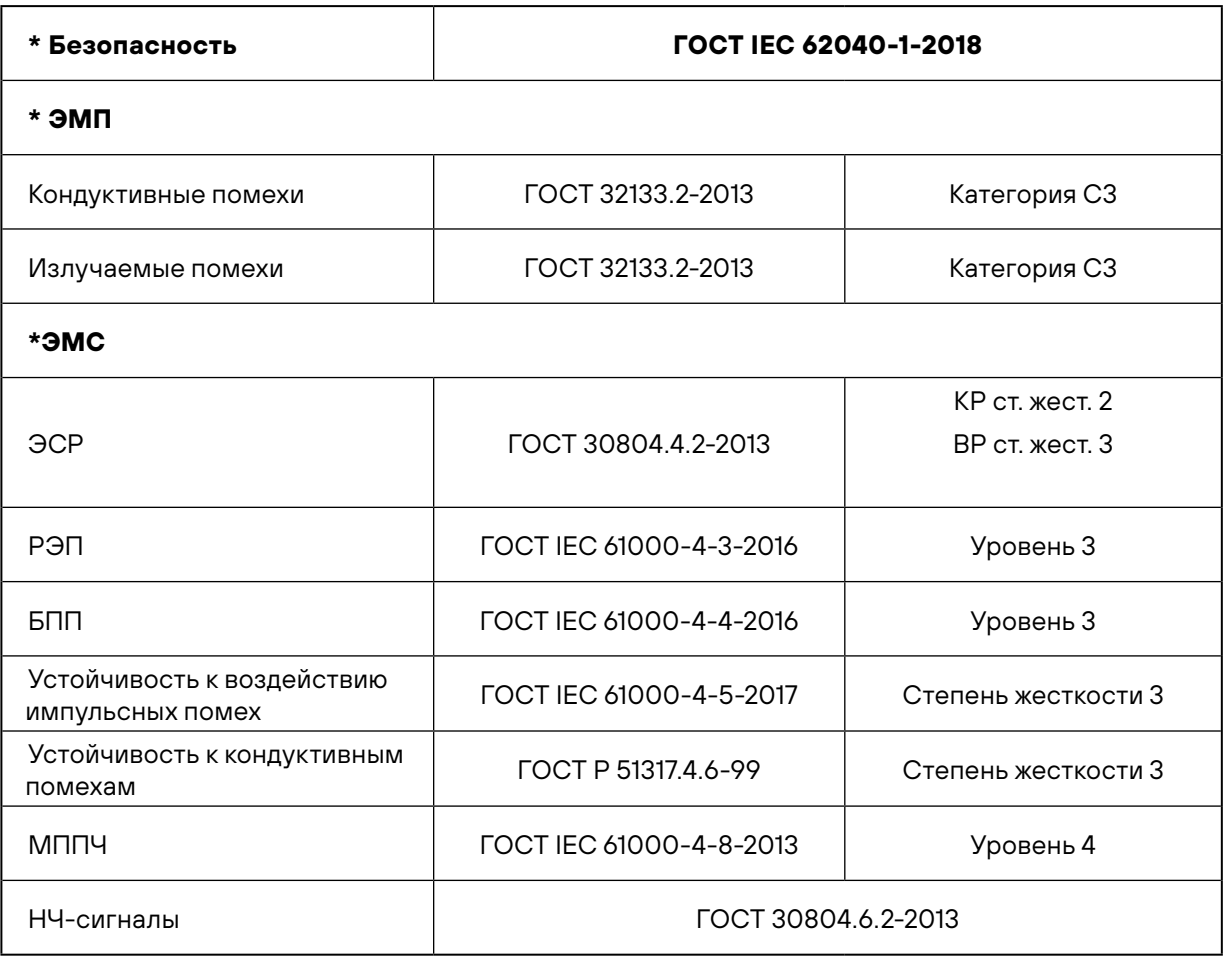

Предупреждение: Это продукт для коммерческого и промышленного применения, во втором случае - для предотвращения помех могут потребоваться ограничения по установке или дополнительные меры.

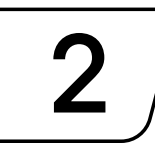

### 2. УСТАНОВКА И ПОДКЛЮЧЕНИЕ

2 входа).

Модель 3/3

15000 **15000 DUAL** 

По запросу мы также предлагаем опциональную параллельную функцию. ИБП с параллельной функцией называется «Параллельная система». Подробная процедура установки и эксплуатации параллельной системы приведена в следующей главе.

### 2.1 Распаковка и осмотр

Распакуйте упаковку и проверьте ее содержимое. Транспортная упаковка должна содержать:

- Один ИБП ä.
- Одно руководство пользователя
- $\blacksquare$
- Один кабель RS-232 (опция)
- Один USB-кабель

### ПРИМЕЧАНИЕ:

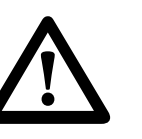

Перед установкой, пожалуйста, осмотрите устройство. Убедитесь в отсутствии физических повреждений устройства. В случае повреждения или отсутствия деталей и принадлежностей не включайте устройство и немедленно сообщите об этом перевозчику и дилеру. Пожалуйста, сохраните оригинальную упаковку для дальнейшего использования. Рекомендуется хранить каждую единицу оборудования и комплект батарей в оригинальной упаковке, поскольку они сконструированы таким образом, чтобы обеспечить максимальную защиту при транспортировке и хранении.

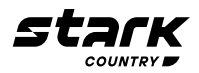

### Пожалуйста, обратитесь к следующей таблице для определения модели (один вход / DUAL -

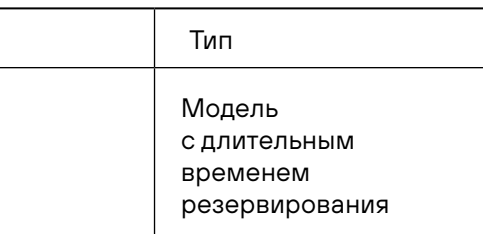

Один компакт-диск с программным обеспечением для мониторинга

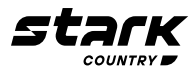

**2.2 Внешний вид терминалов подключения**

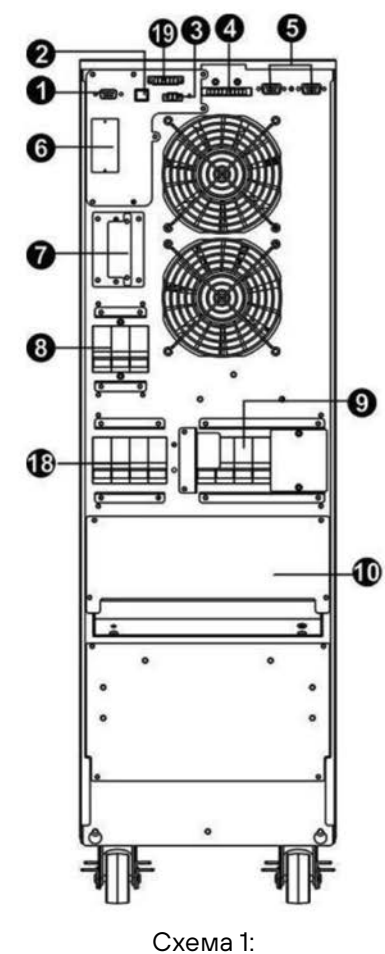

15000 задняя панель

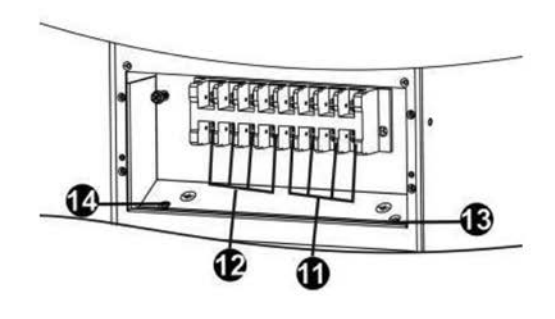

Схема 3: 15000 Клеммы Вход/Выход

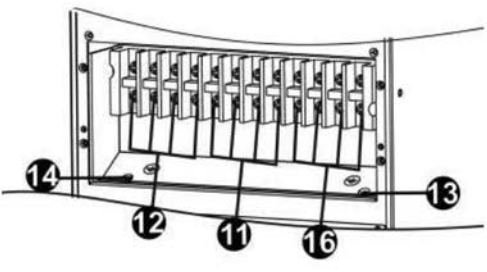

Схема 4: 15000 DUAL Клеммы Вход/Выход

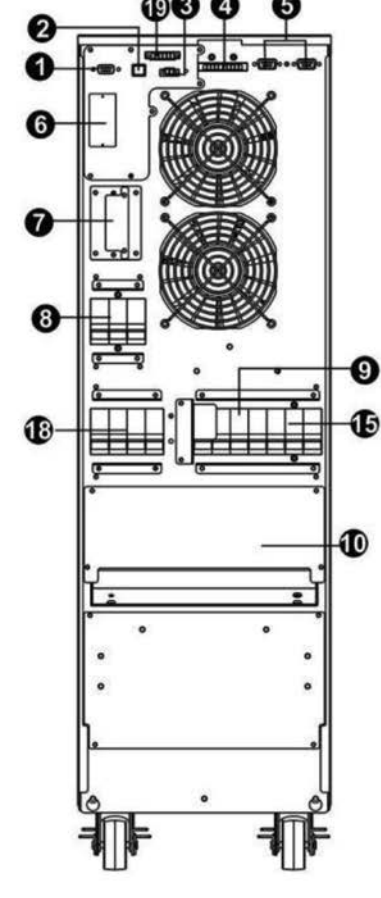

Схема 2: 15000 DUAL задняя панель

- 1. Коммуникационный порт RS-232
- 2. Коммуникационный порт USB
- 3. Разъем функции аварийного отключения питания (разъем EPO)
- 4. Общий токовый порт (доступен только для параллельной системы)
- 5. Параллельный кабель (доступен только для параллельной системы)
- 6. Слот расширения (для карт оповещения и мониторинга ИБП)
- 7. Внешний разъем батареи/клемма
- 8. Автоматический выключатель/переключатель входной цепи (Сеть)
- 9. Автоматический выключатель сервисного байпаса (опция)
- 10. Клеммная колодка вход/выход (подробности см. на схемах 3, 4)
- 11. Клеммная колодка входной цепи (Сеть)
- 12. Клеммная колодка выход
- 13. Входная клемма заземления
- 14. Выходная клемма заземления
- 15. Автоматический выключатель/переключатель входной цепи байпас
- 16. Клеммная колодка цепи байпас
- 17. Клемма заземления
- 18. Выключатель выходной цепи
- 19. Коммуникационный порт «Сухие контакты» (опция)

### **2.3 Установка одиночного ИБП**

Монтаж и подключение должны выполняться квалифицированными специалистами в соответствии с местными электротехническими законами и правилами.

1) Убедитесь, что сетевой провод и выключатели здания рассчитаны на мощность ИБП для предотвращения поражения электрическим током или опасности возгорания.

**ПРИМЕЧАНИЕ:** Не используйте настенную розетку в качестве входного источника питания ИБП, поскольку ее номинальный выдерживаемый ток меньше максимального входного тока ИБП. Розетка может быть повреждена и разрушена.

2) Перед установкой обеспечьте отсутствие питающего напряжения на проводах, подключаемых к ИБП, отключив вводной автоматический выключатель. Убедитесь в отсутствии питаю-

3) Перед подключением к ИБП выключите все подключаемые к нему устройства.

- щего напряжения с помощью индикатора напряжения.
- 
- 4) Подготовьте проводку на основе следующей таблицы:

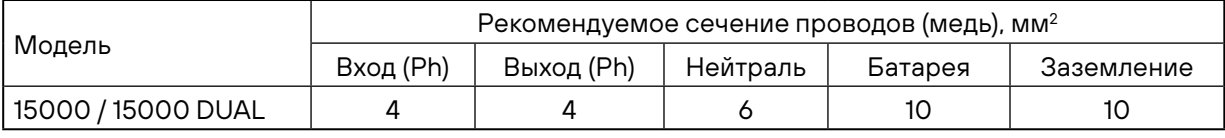

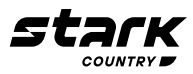

**ПРИМЕЧАНИЕ: Кабель для 15000 и 15000 DUAL должен выдерживать ток свыше 30A.** 

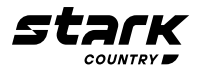

5) Снимите крышку клеммной колодки на задней панели ИБП. Затем подключите провода в соответствии со следующими схемами клеммных колодок: При подключении проводов сначала подсоедините заземляющий провод. При отключении ИБП последним должен быть отсоединен провод заземления!

**Для модели с двумя входами (DUAL модель), при отсутствии второго (байпасного) ввода питания, соедините вместе одноименные контакты основного входа и входа байпаса (на схемах ниже показано пунктирной линией). В этом случае, схема входного реле выбирается как для системы с одним вводом (п. 1.4).**

**Монтаж и запуск всех трехфазных ИБП STARK COUNTRY осуществляется только сервисными специалистами STARK COUNTRY и (или) сертифицированными специалистами партнеров STARK COUNTRY!**

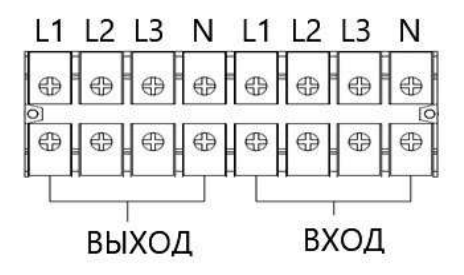

Схема подключения

проводов аккумулятора

**ПРИМЕЧАНИЕ 1:** убедитесь, что провода надежно соединены с клеммами.

Обратите особое внимание на номинальное напряжение батареи, отмеченное на задней панели. Если вы хотите изменить количество батарей в цепочке, убедитесь, что вы изменили настройки ИБП соответствующим образом. Подключение с неправильным напряжением

**ПРИМЕЧАНИЕ 2:** пожалуйста, установите автоматический выключатель между выходными клеммами и нагрузкой, при необходимости выключатель должен иметь функцию защиты от тока утечки.

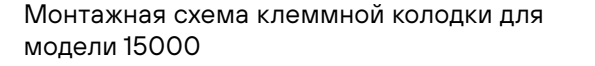

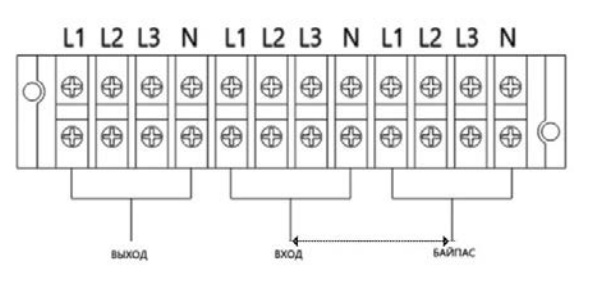

Монтажная схема клеммной колодки для модели с 2 входами: 15000 DUAL

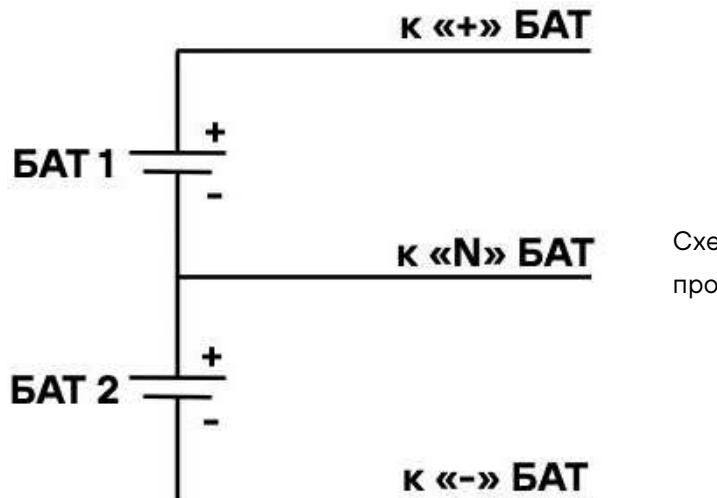

Убедитесь в том, что провода защитного заземления соответствует требованиям. Необходимо проверить соответствие требуемого сечения, цвета, места подключения, надежности

6) Установите крышку клеммной колодки на заднюю панель ИБП.

### **Предупреждение:**

Убедитесь в том, что входные и выходные провода сети правильно подобраны. Необходимо проверить соответствие номинальным токам, цвет, место подключения, надежность подключения и проводимость провода. Убедитесь, что L и N проводники подключены к соответ-

Убедитесь, что между ИБП и внешним аккумуляторным блоком установлен выключатель постоянного тока или другое защитное устройство для дополнительной безопасности. Если его нет, пожалуйста, осторожно его установите. Выключите батарейный автоматический выключатель перед подключением к ИБП.

**ПРИМЕЧАНИЕ:** Установите выключатель аккумуляторного блока в положение «ВЫКЛ», а затем установите аккумуляторный блок.

■ Обратите особое внимание на маркировку полярности на клеммной колодке внешней батареи. Неправильное подключение батарей может привести к необратимому повреждению

- батарей может привести к необратимому повреждению ИБП
- ИБП
- подключения и проводимости провода
- ствующим клеммам, не перепутаны местами и не замкнуты

### **2.4 Установка ИБП для параллельной системы**

Если планируется одиночная установка ИБП, вы можете пропустить этот раздел.

2) Подключите выходные провода каждого ИБП к выходному автоматическому выключателю.

3) Подключите все выходные выключатели к главному выключателю. Основной выходной

- 1) Установите и подключите ИБП в соответствии с разделом 2.3.
- 
- выключатель затем подключается непосредственно к нагрузке.
- 
- 5) Подключения следует выполнять согласно следующим электрическим схемам:

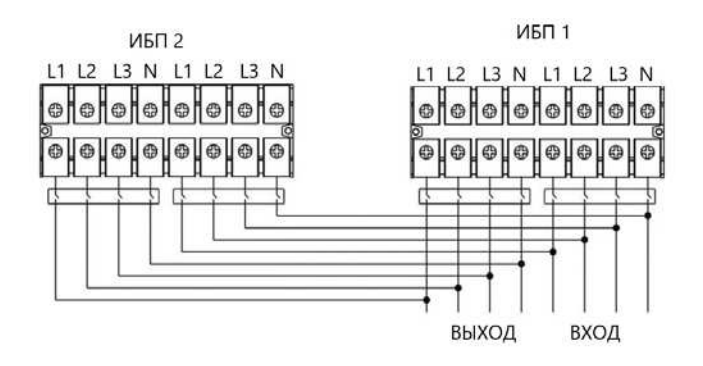

4) Разрешено подключать либо общие, либо отдельные батарейные блоки к каждому ИБП.

Монтажная схема параллельной системы для 15000

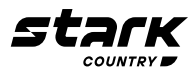

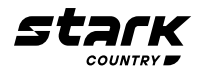

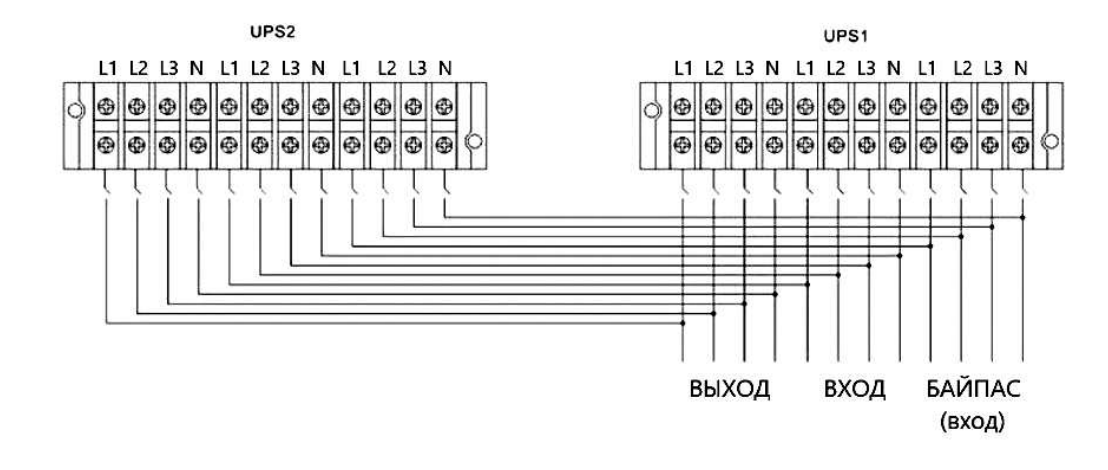

Монтажная схема параллельной системы для 15000 DUAL

### 2.5 Установка программного обеспечения

Для оптимальной защиты компьютерной системы установите программное обеспечение для мониторинга ИБП, чтобы настроить автоматическое безопасное завершение работы компьютерной системы и отключение ИБП.

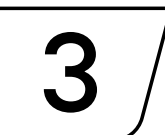

3. УПРАВЛЕНИЕ

### 3.1 Управление кнопкой

1) Перед включением убедитесь, что обе цепи батарей правильно соединены в порядке «+». «GND», «-», а автоматический выключатель батарейного блока находится в положении «ВКЛ» (только для моделей с длительным временем резервирования).

2) Нажмите кнопку Ф РОWER, чтобы подать питание на ИБП, ИБП включится. После инициализации ИБП перейдет в режим «Нагрузка отключена».

### 3.2 ОПИСАНИЕ ЭКРАНА

После инициализации на ЖК-дисплее отобразится основной экран. Доступны пять подменю: управление, измерение, настройка, информация и журнал данных. Нажмите любой значок подменю, чтобы войти в подраздел.

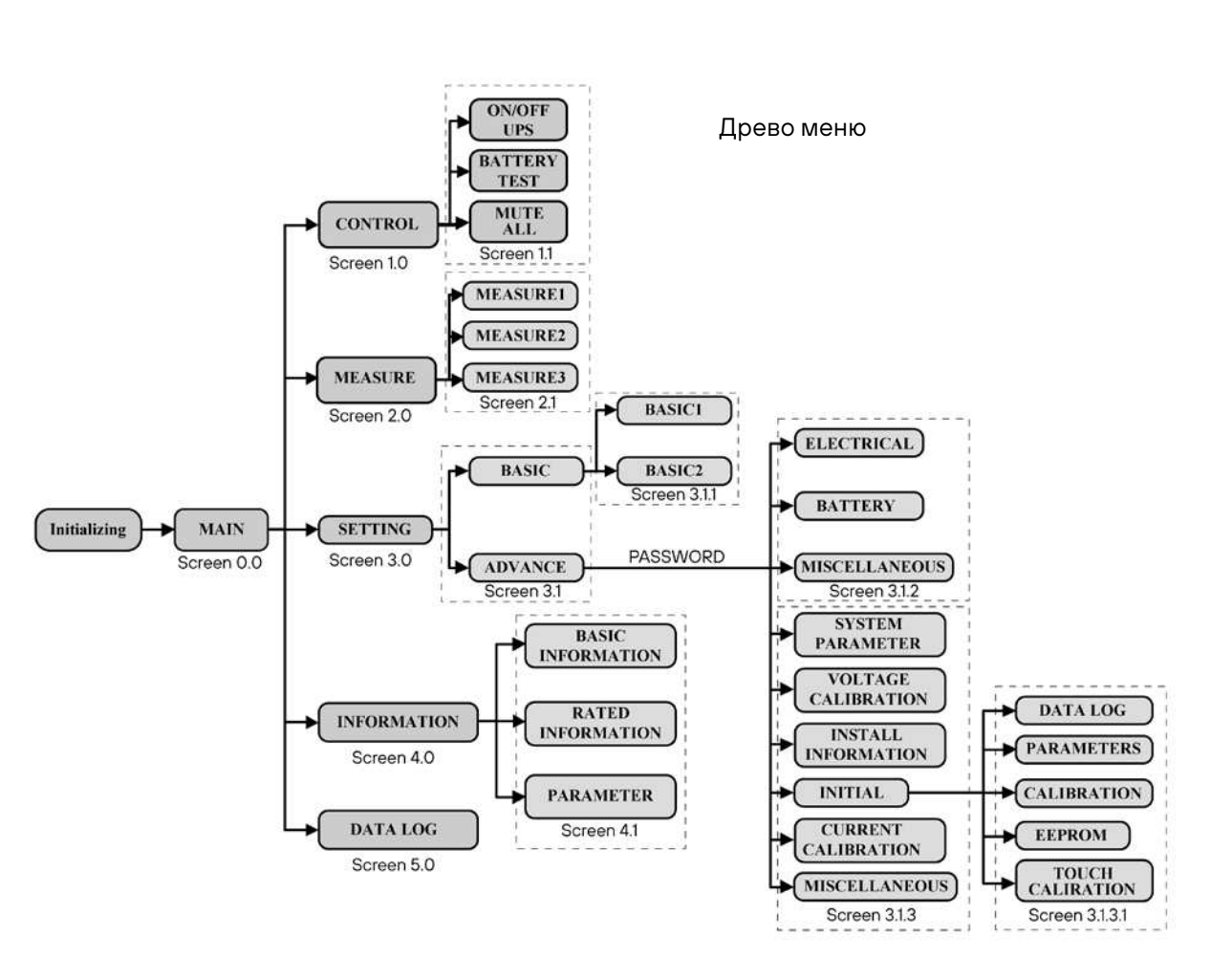

### КНОПКИ ПОДТВЕРЖДЕНИЯ, ОТМЕНЫ И ВОЗВРАТА

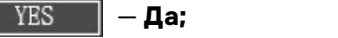

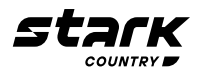

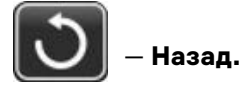

 $\mathbb{N}^0$  - Het;

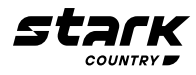

### **3.2.1 Основной экран**

После включения ЖК-дисплей начнет инициализацию примерно через несколько секунд, как показано ниже.

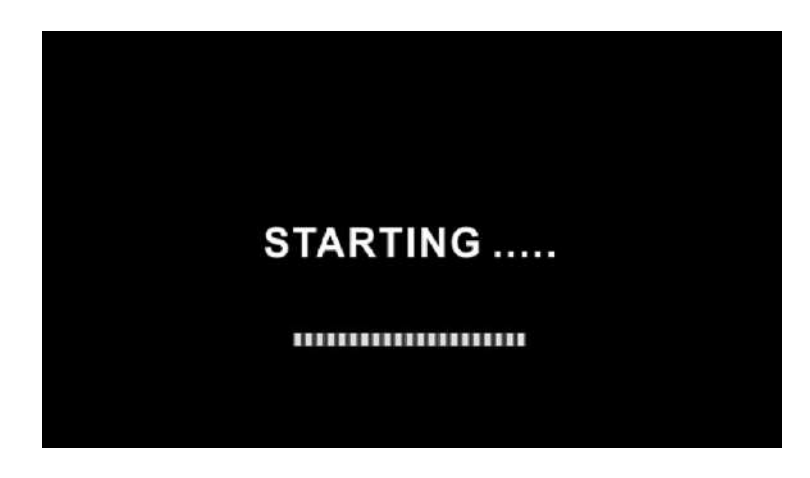

После инициализации на отобразится главный экран, как показано ниже. В нижней части экрана расположены пять ярлыков, представляющих пять подменю: управление, измерение, настройка, информация, журнал данных.

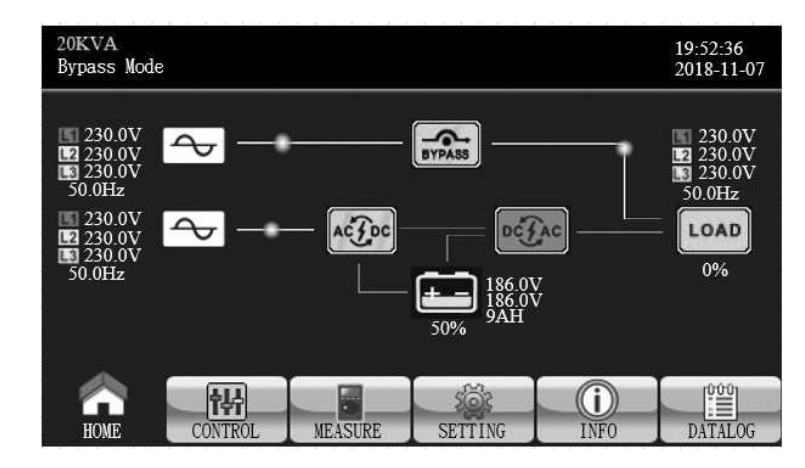

### **3.2.2 Экран управления**

Нажмите значок , <del>[M]</del>, чтобы войти в подменю управления.

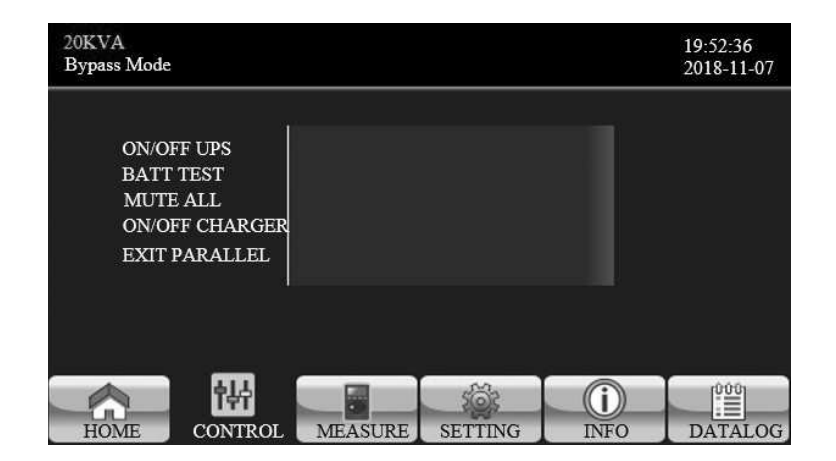

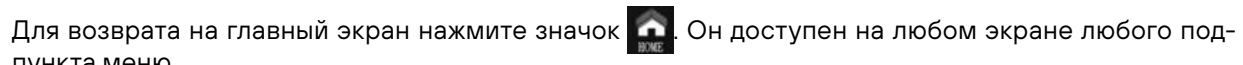

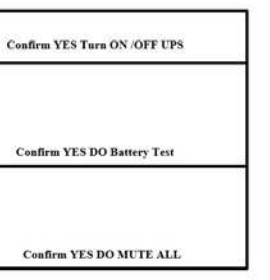

пункта меню.

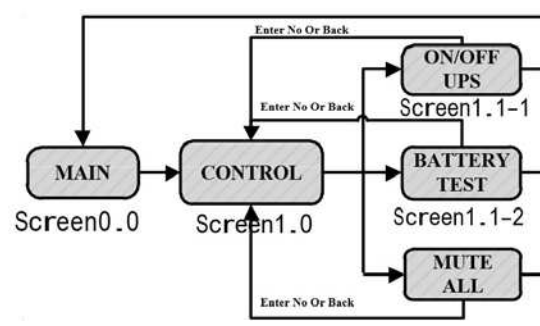

Экран 1.0. Древо раздела управления

### **ВКЛЮЧЕНИЕ/ВЫКЛЮЧЕНИЕ ИБП (ON/OFF UPS)**

Отобразится **«Включить ИБП (Turn on UPS)?»**, когда ИБП выключен.

Отобразится **«Выключить ИБП (Turn off UPS)?»**, когда ИБП включен.

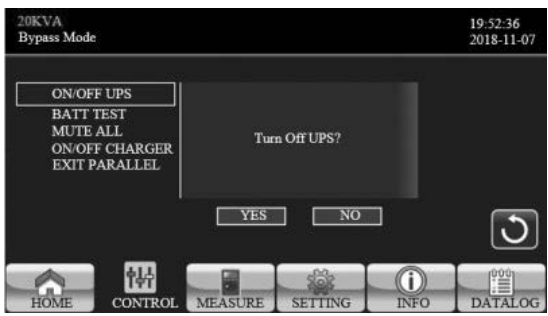

ВКЛЮЧИТЬ ИБП ВЫКЛЮЧИТЬ ИБП

Нажмите кнопку **«ДА (YES)»**, чтобы включить или выключить ИБП. Затем экран вернется к глав-

ному экрану (экран 0.0).

Нажмите **«Назад (Back)»**, чтобы немедленно вернуться на главный экран, или **«Нет (No)»**, чтобы отменить эту операцию, и вернуться на главный экран (экран 0.0).

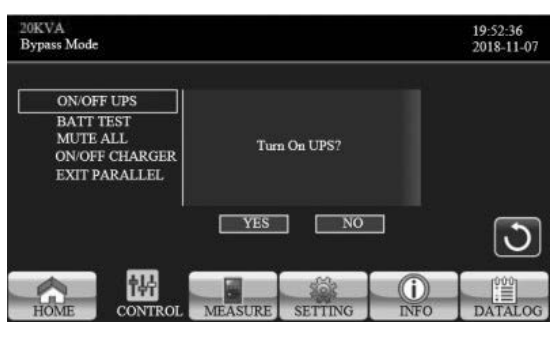

### **ТЕСТ АККУМУЛЯТОРНОЙ БАТАРЕИ (BATTERY TEST)**

Если в настоящий момент ИБП не выполняет тестирование, отобразится **«Проверка ИБП (BATT Test)»**. Нажмите **«Да»**, чтобы начать проверку батареи. Начнется тест батареи, на время проверки батареи отобразится **«Проверка батареи… (Battery testing…)»**. Через несколько секунд на экране появится результат проверки батареи. Нажмите **«Назад (Back)»**, чтобы немедленно вернуться на главный экран, или – **«Нет (No)»**, чтобы отменить эту операцию и вернуться на главный экран (экран 0.0).

Если в момент нажатия **«Нет (No)»** ИБП проходит проверку, отобразится **«Отменить проверку ИБП (Cancel battery test)»**.

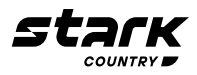

### **ОТКЛЮЧЕНИЕ ЗВУКА (MUTE)**

Если звуковые оповещения включены, отобразится **«Отключить все (Mute all)»**. Нажмите **«Да»**, чтобы активировать отключение звука. Если функция **«Отключить все (Mute all)»** активна, то в левом верхнем углу главного экрана отобразится значок  $\frac{|\mathbf{x}|}{|u|}$  Нажмите «**Назад»**, чтобы немедленно вернуться на экран УПРАВЛЕНИЯ, или **«Нет»**, чтобы отменить эту операцию и вернуться на экран УПРАВЛЕНИЯ (экран 1.0).

Отобразится «**Отменить отключения звука? (Cancel mute)»**, если звуковые оповещения уже отключены. Нажмите **«Да»**, чтобы активировать звуковые оповещения или **«Нет»**, чтобы отключить звук. Нажмите **«Назад»**, чтобы вернуться к экрану УПРАВЛЕНИЯ (экран 1.0)

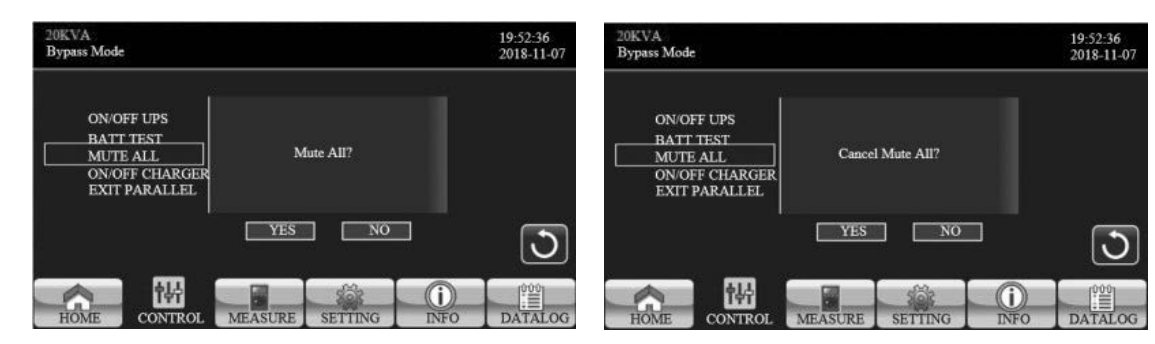

### **ВКЛЮЧЕНИЕ/ВЫКЛЮЧЕНИЕ ЗАРЯДНОГО УСТРОЙСТВА**

Отобразится **«Включить зарядное устройство (Turn on Charger)?»**, когда зарядное устройство выключено. Отобразится **«Выключить зарядное устройство (Turn off Charger)?»**, когда зарядное устройство включено. Нажмите кнопку **«Да»**, чтобы включить или выключить зарядное устройство. Или нажмите **«Нет»**, чтобы отменить эту операцию. Затем экран вернется к главному экрану. Нажмите **«Назад»**, чтобы немедленно вернуться к экрану УПРАВЛЕНИЯ (экран 1.0).

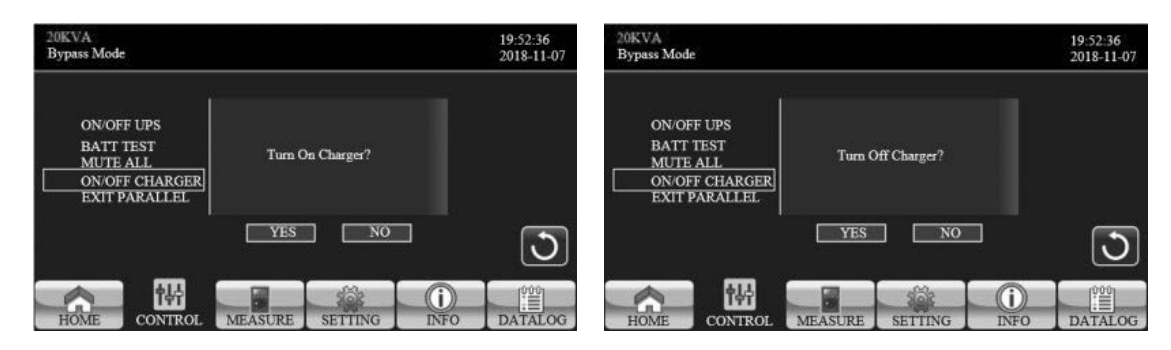

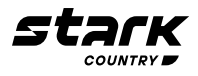

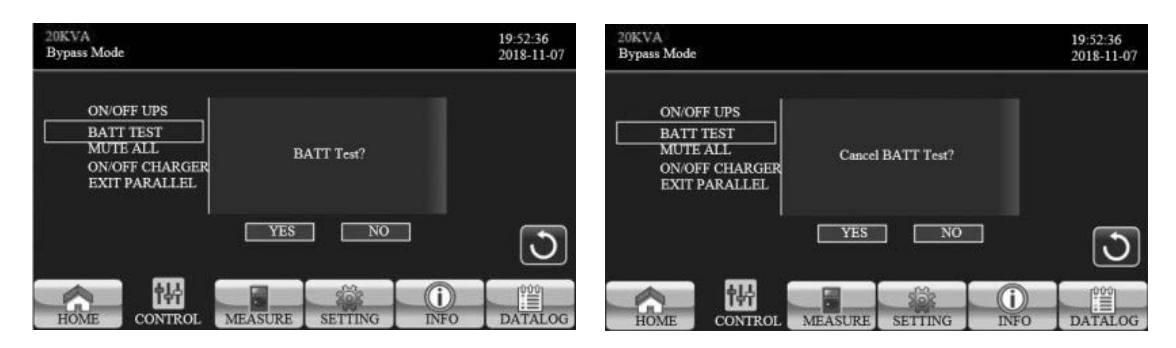

Проверка аккумуляторной батареи. Отменить проверку ИБП

Отключить все звуки Отмена отключения всех звуков

### **ВЫЙТИ ИЗ ПАРАЛЛЕЛЬНОГО РЕЖИМА**

Отобразится **«Выйти из параллельного режима (Exit Parallel)?»**, когда ИБП находятся в параллельной системе. Нажмите **«Да»**, чтобы исключить ИБП из параллельной системы. Или нажмите **«Нет»**, чтобы отменить эту операцию. Затем экран вернется к главному экрану.

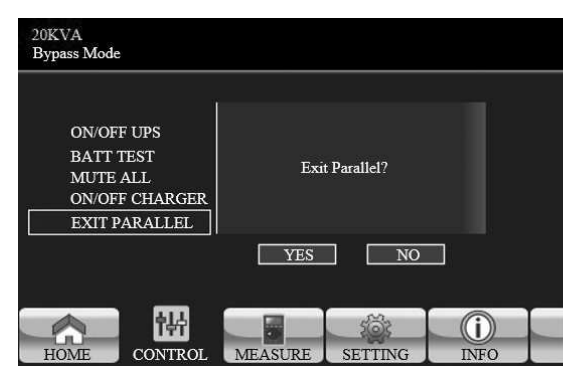

### **3.2.3 Экран измерений**

Нажмите Для перехода на страницу измерения. Нажмите ◆ А для поиска информации. Нажмите для возврата на главный экран. Нажмите  $\bigcirc$  для возврата в предыдущее меню.

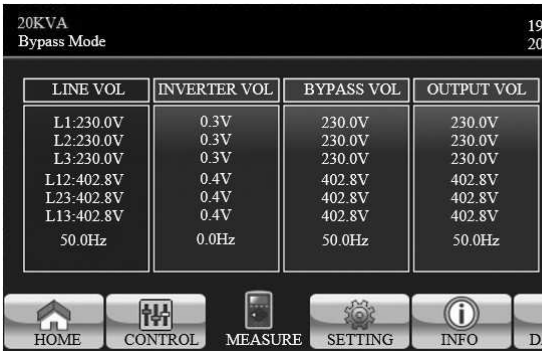

**ВХОДНОЕ НАПРЯЖЕНИЕ. (LINE VOL):** Значение в реальном времени фазового напряжения L1, L2 и L3, линейного напряжения L12/L23/L13 и входной частоты.

**НАПРЯЖЕНИЕ НА ВЫХОДЕ ИНВЕРТОРА (INVERTER VOL):** Значение в реальном времени фазового напряжения L1, L2 и L3, линейного напряжения L12/L23/L13 и входной частоты.

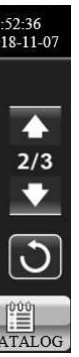

**НАПРЯЖЕНИЕ В ЦЕПИ БАЙПАС (вход) (BYPASS VOL):** Значение в реальном времени фазового напряжения L1, L2 и L3, линейного напряжения L12/L23/L13 и входной частоты.

**ВЫХОДНОЕ НАПРЯЖЕНИЕ (OUTPUT VOL):** Значение в реальном времени фазового напряжения L1, L2 и L3, линейного напряжения L12/L23/L13 и входной частоты.

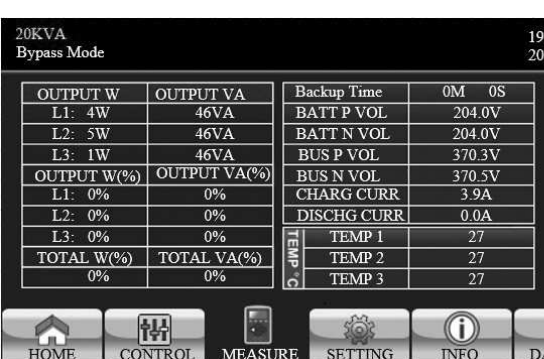

**ВЫХОД ВТ (OUTPUT W):** Активная выходная мощность по фазам L1, L2 и L3 в ваттах. **ВЫХОД ВА (OUTPUT VA):** Полная выходная мощность по фазам L1, L2 и L3 в вольт-амперах. **ВЫХОД ВТ (%) (OUTPUT W) (%):** Активная выходная мощность по фазам L1, L2 и L3 в процентах. **ВЫХОД ВА (%) (OUTPUT VA) (%):** Полная выходная мощность по фазам L1, L2 и L3 в процентах **СУММАРНО ВТ (%) (Total W) (%)**: Суммарная активная выходная мощность по все фазам в процентах.

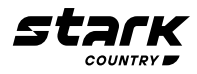

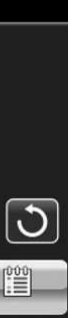

Экран измерений. Страница 1

Экран выхода из параллельной системы.

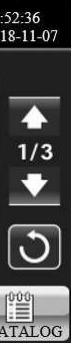

Экран измерений. Страница 2

**ВХОД ВТ (INPUT W):** Активная входная мощность по фазам L1, L2 и L3 в ваттах.

**ВХОД ВА (INPUT VA):** Полная входная мощность по фазам L1, L2 и L3 в ваттах.

**ВХОД ВТ (INPUT W) (%):** Активная входная мощность по фазам L1, L2 и L3 в процентах.

**ВХОД ВА (INPUT VA) (%):** Полная входная мощность по фазам L1, L2 и L3 в процентах.

**Входной ток (Input current):** Значение входного тока в реальном времени по фазам L1, L2 и L3 в амперах.

Это подменю используется для настройки параметров ИБП. Нажмите для перехода на страницу меню настройки. Есть 2 варианта: базовый и расширенный. Нажмите для возврата на главный экран. Нажмите Э для возврата в предыдущее меню.

**Выходной ток (Output current):** Значение выходного тока в реальном времени по фазам L1, L2 и L3 в амперах.

Экран измерения Страница 3

Экран настройки

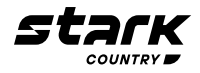

**СУММАРНО ВА (%) (Total VA) (%):** Суммарная полная выходная мощность по все фазам в процентах.

**Напряжение на батареях/Напряжение на шине постоянного тока/Зарядный ток/Ток разряда батареи (BATT Voltage/Bus Voltage/Charging Current/Discharging Current):** Значения напряжений и тока в реальном времени

**Температура (TEMP):** Температура фаз L1, L2 и L3.

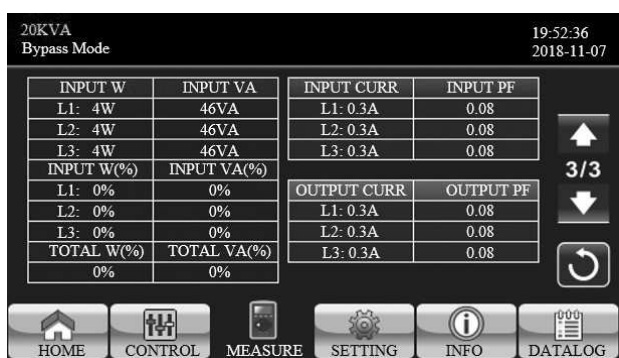

### **3.2.4 Экран настройки**

**ПРИМЕЧАНИЕ:** Не все настройки доступны в каждом режиме работы ИБП. Если настройка недоступна в данном режиме, ЖК-дисплей отобразит исходное значение параметра настройки, возможность изменить его доступна не будет.

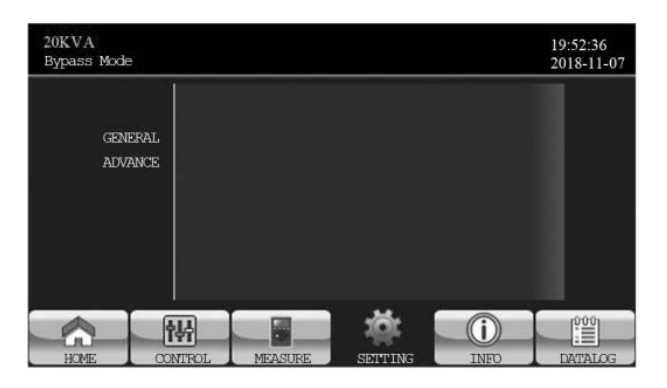

**ОБЩАЯ (GENERAL):** Для настройки основной информации ИБП. Не имеет отношения ни к одному функциональному параметру.

**Отключить все звуки:** когда выбран параметр «включить», все звуки ошибок и предупреждений будут отключены. В правом верхнем углу главного экрана отобразится значок  $\blacktriangle$ 

**РАСШИРЕННАЯ (ADVANCED):** Для доступа к настройке **«РАСШИРЕННАЯ»** необходимо ввести пароль. Доступно два типа полномочий: Пользователь и специалист по обслуживанию.

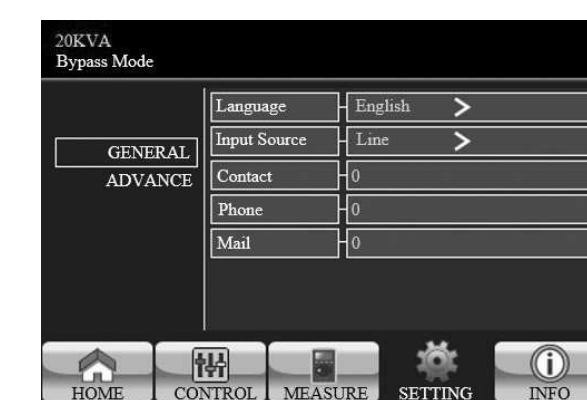

**Отключения звука режимов ИБП:** включение/выключение сигнала о работе ИБП в соответствующем режиме (например, при работе от АКБ). Если активирован «Отключение звука режимов ИБП, то в правом верхнем углу главного экрана появится значок  $+$ 

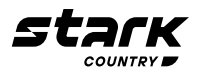

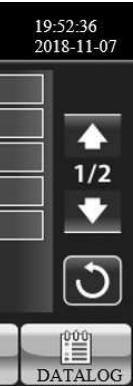

**Язык (Language):** установите язык ЖК-дисплея. Доступно три варианта: английский, упрощенный китайский и традиционный китайский. **Английский язык** — **настройка по умолчанию.**

**Источник входного сигнала:** выберите источник входного сигнала. Доступно два варианта: От Сети (централизованное энергоснабжение) (Line) и от Генератора (Generator). От Сети — настройка по умолчанию. Это значение настройки будет отображаться на главной странице. Когда выбран вариант «генератор», допустимая входная частота будет зафиксирована в диапазоне 40~75 Гц. Это значение настройки будет отображаться в строке состояния.

**Контакт (Contact):** установите имя контактного лица, максимальная длина строки составляет 18 символов.

**Телефон (Phone):** установите номер сервисного телефона. Допустимы только цифры 0~9 и символы + и –. Максимальная длина — 14 символов.

**Электронная почта (Mail):** установите сервисный адрес электронной почты, максимальная длина строки — 18 символов.

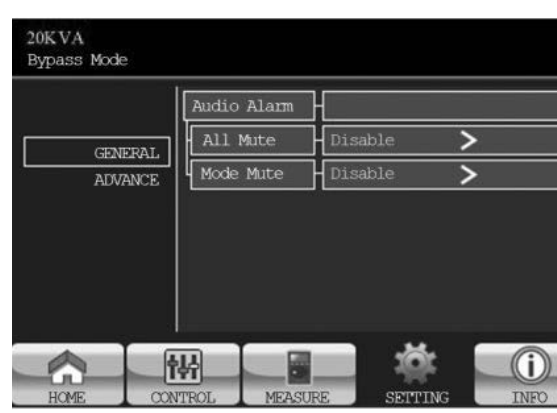

**Звуковой сигнал (Audio Alarm):** есть два события, доступных для отключения звука. Вы можете выбрать **«включить (Enable)»** или **«отключить (Disable)»** сигнал тревоги, когда происходят соответствующие события.

**Включить:** при выборе этого параметра сигнал тревоги будет отключен при возникновении соответствующих событий.

**Отключить:** при выборе этого параметра ИБП будет сигнализировать о возникновении соответствующих событий.

Экран настройки Страница 1

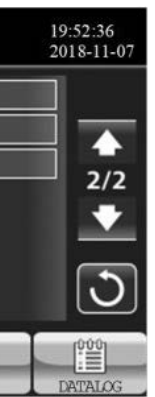

Экран с общей информацией Страница 2

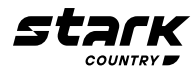

### **3.2.4.1 РАСШИРЕННАЯ НАСТРОЙКА**

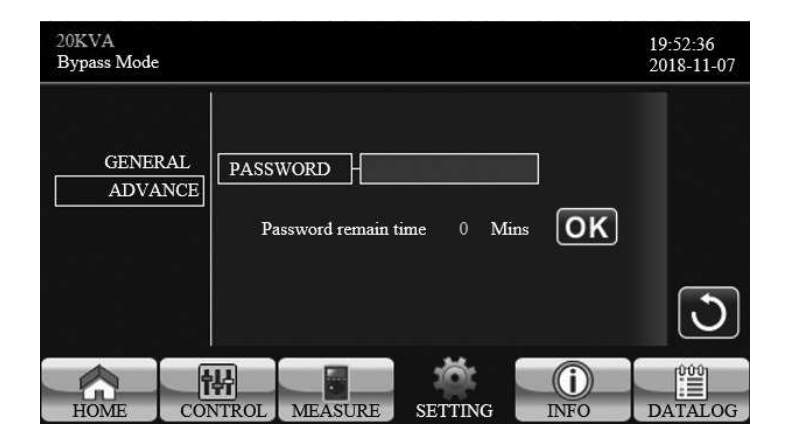

Для доступа к странице **«РАСШИРЕННАЯ НАСТРОЙКА»** необходимо ввести пароль (4 цифры).

### **ПРОДВИНУТЫЙ ПОЛЬЗОВАТЕЛЬ (ADVANCE)**

- Пароль по умолчанию для доступа к странице настроек «Продвинутый пользователь» **«0000»**.
- Если введенный пароль верен, страница перейдет к экрану настройки. Если пароль неверен, выйдет запрос на повторный ввод пароля.

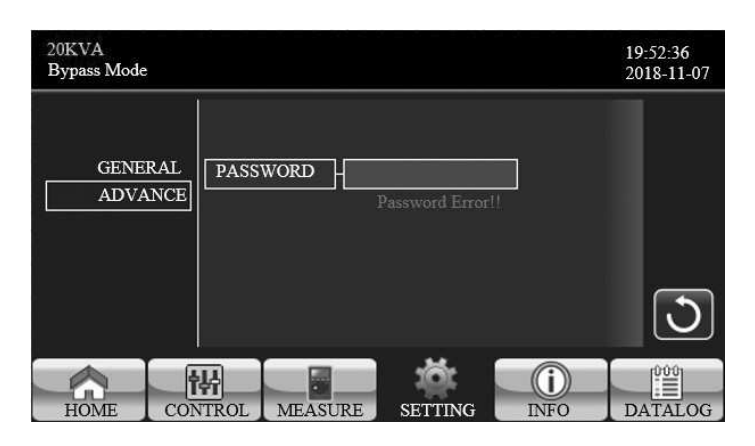

Страница ввода пароля для расширенной настройки

Страница ошибки ввода пароля

- **50 Гц**: выходная частота устанавливается 50 Гц. (выбирать только этот параметр) **60 Гц**: выходная частота устанавливается 60 Гц:
- 

Страница меню расширенной настройки

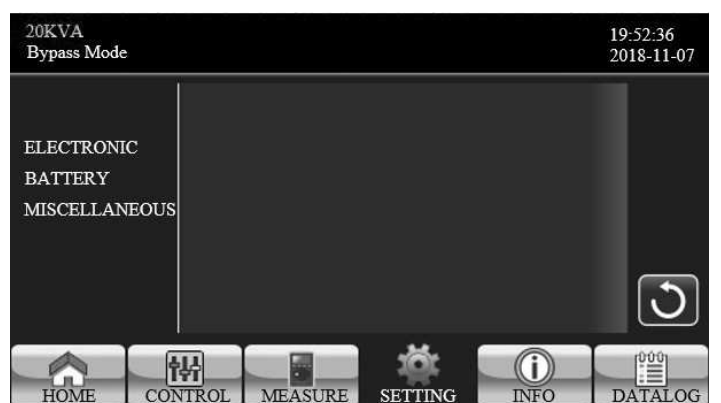

В разделе настройки **«ПРОДВИНУТЫЙ ПОЛЬЗОВАТЕЛЬ»** доступно три подменю: **ЭЛЕКТРОНИКА (ELECTRONIC), БАТАРЕЯ (BATTERY)** и **РАЗНОЕ (MISCELLANEOUS)**.

### **ЭЛЕКТРОНИКА (ELECTRONIC)**

Л ВСЕ ИЗМЕНЕНИЯ ПРОВОДЯТСЯ ПРИ ОТКЛЮЧЕННОЙ НАГРУЗКЕ

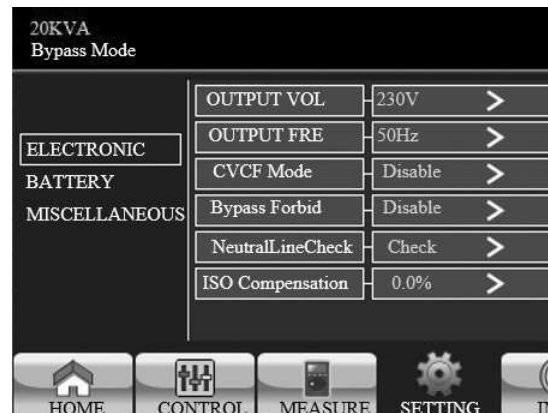

### **Выходное НАПР (OUTPUT VOL.):** выберите номинальное выходное напряжение.

Доступны четыре варианта: 208 В, 220 В, 230 В и 240 В.

- 
- 
- **Выходная частота (Output FRE):** выберите выходную номинальную частоту
	-

- **Включить:** запрет байпаса разрешен. При выборе этого параметра не допускается работа в режиме байпаса ни при каких обстоятельствах.
- **Отключить:** запрет байпаса не разрешен. При выборе этого параметра ИБП будет работать в режиме байпаса в зависимости от настройки «Байпас при выключенном ИБП». Данный параметр установлен по умолчанию.

### **Режим CVCF** (функция постоянного напряжения и постоянной частоты)

- **Включить:** функция CVCF включена. Выходная частота будет фиксирована на частоте 50 Гц или 60 Гц в соответствии с настройкой «Выходная частота (Output Freq.)». Входная частота может быть от 40 Гц до 70 Гц
- **Отключить:** функция CVCF отключена. Выходная частота будет синхронизироваться с частотой байпаса в пределах 45~55 Гц для системы 50 Гц или в пределах 55~65 Гц для системы 60 Гц. Данный параметр установлен по умолчанию

### **Запрет байпаса (Bypass Forbid):**

**Проверка нейтральной линии (Neutral Line Check):** Функция проверки наличия подключенного

## нейтрального провода

- **Отключить:** отключить функцию проверки нейтральной линии. Источник бесперебойного питания не будет определять, потеряна нейтральная линия или нет.
- **Авто:** ИБП автоматически определит, потеряна нейтральная линия или нет. При обнаружении потери нейтрали будет генерироваться сигнал тревоги. Если ИБП включен, он перейдет в режим работы от батареи. При восстановлении и обнаружении нейтральной линии сигнал тревоги автоматически отключается, и ИБП автоматически возвращается в нормальный режим.

- **Проверка (Check):** ИБП автоматически обнаружит потерю нейтрали. При пропадании нейтрали будет генерироваться сигнал тревоги. Если ИБП включен, он перейдет в режим работы от батареи. При восстановлении нейтрали сигнал тревоги НЕ отключается автоматически, и ИБП НЕ возвра-
- **Компенсация ISO (ISO Compensation):** Компенсация выходного напряжения на случай подклю-

щается автоматически в нормальный режим.

чения к ИБП трансформатора или длинных кабельных линий.

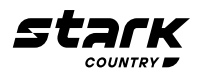

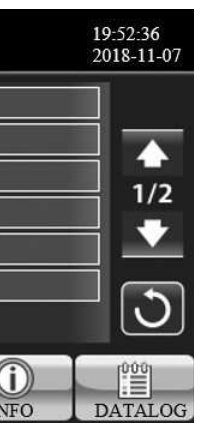

Настройка электрической части Страница 1

**Байпас ИБП отключен (Bypass UPS off):** установка режима байпаса при ручном выключении ИБП. Эта настройка доступна только в том случае, если «Запрет байпаса» отключен.

- ■ **Включить (Enable): байпас включен.** При выборе этого параметра цепь байпас будет включена при ручном отключении ИБП.
- **Отключить (Disable): байпас отключен.** При выборе этого параметра при ручном выключении ИБП питание на выход через байпас подаваться не будет.

**Диапазон напряжения байпаса (Bypass Voltage Range):** установите диапазон напряжения работы байпаса.

- **L:** нижняя граница напряжения. Диапазон настройки составляет 176 В ~ 209 В
- **H:** верхняя граница напряжения. Диапазон настройки составляет 231 В ~ 264 В

**Диапазон частоты байпаса (Bypass FRE Range):** допустимый диапазон частоты в режиме байпас. Допустимый диапазон частот байпаса от 46 Гц до 54 Гц при номинальной частоте 50 Гц (**ВЫ-БИРАЕМ ЭТОТ ПАРАМЕТР ДЛЯ СЕТИ 50 Гц**), и от 56 Гц до 64 Гц при номинальной частоте 60 Гц.

**Режим ECO (ECO mode):** включение / выключение режима ECO. Данный режим предназначен для экономии электроэнергии. Если входное напряжение лежит в заданном диапазоне, ток течет через ИБП «напрямую», без потерь на преобразование. При выходе входного напряжения из заданного диапазона автоматически включается режим преобразования для стабилизации напряжения. Значение по умолчанию - **«отключено»**.

**Низкое (LOW):** предупреждение о низком напряжение батареи. Диапазон настроек составляет 10,1 В ~ 14,0 В. 11,4 В — это настройка по умолчанию. Эта настройка параметра связана с настройкой «напряжение выключения». Это значение настройки должно быть выше, чем значение «напряжение выключения».

- **L:** нижняя граница напряжения режима ECO. Диапазон настройки составляет от (Номинальное выходное напряжение — 5 В) до (Номинальное выходное напряжение — 11 В). «Номинальное выходное напряжение – 5В» — настройка по умолчанию
- **H:** верхняя граница напряжения режима ECO. Диапазон настройки составляет от (Номинальное выходное напряжение + 5 В) до (Номинальное выходное напряжение + 11 В). «Номинальное выходное напряжение + 5В» — настройка по умолчанию

**Диапазон частоты в режиме ECO (ECO FRE Range):** установите диапазон частоты в режиме ECO. Диапазон настройки составляет от 46 Гц до 54 Гц, когда ИБП работает на частоте 50 Гц (**ВЫ-БИРАЕМ ЭТОТ ПАРАМЕТР ДЛЯ СЕТИ 50 Гц**), и от 56 Гц до 64 Гц, когда ИБП работает на частоте 60 Гц.

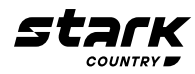

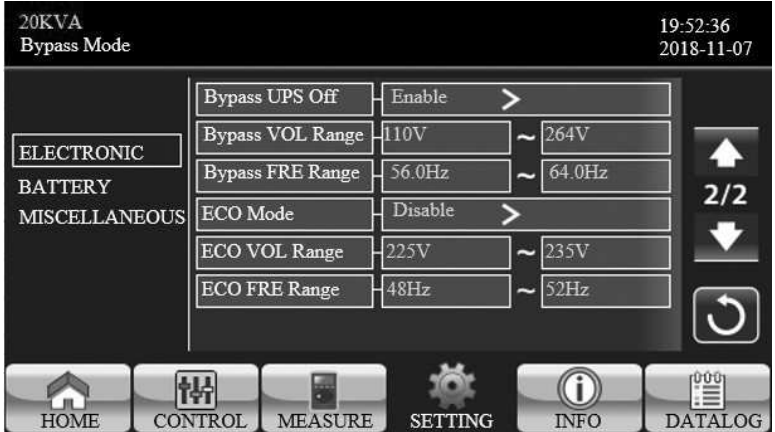

Настройка электрической части Страница 2

### **Напряжение предупреждения батареи (BATT Warning VOL):**

■ **Высокое (HIGH):** предупреждение о высоком напряжение батареи. Диапазон настройки составляет 14,0 В ~ 15,0 В. 14,4 В — настройка по умолчанию

**Напряжение выключения (Shutdown VOL):** если напряжение батареи ниже этой точки в режиме работы от батареи, ИБП автоматически выключится. Диапазон настройки составляет 10 В  $\sim$ 12 В. 10,7 В — настройка по умолчанию. (Этот параметр доступен только для моделей с длительным временем резервирования)

### **Параметры батареи:**

■ **БАТ АЧ (BATT AH)** – емкость подключенной аккумуляторной батареи в Ач

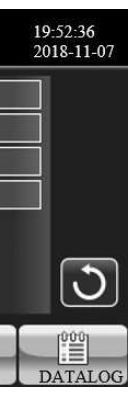

### **БАТАРЕЯ (BATTERY)**

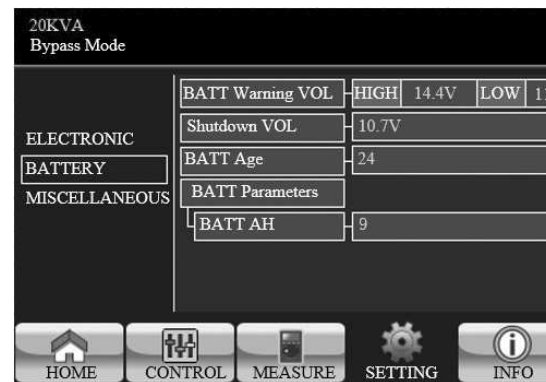

### **РАЗНОЕ (MISCELLANEOUS)**

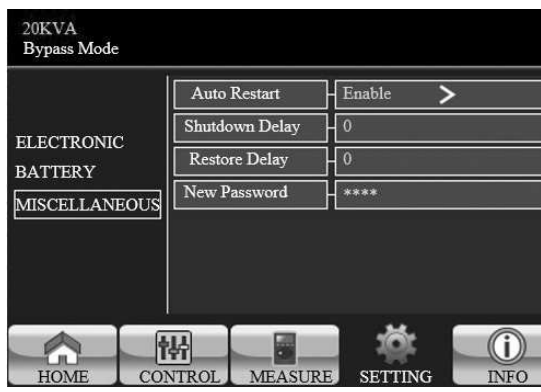

### **Автоматический перезапуск (Auto restart):**

■ **Включить:** в случае отключения ИБП по причине низкого заряда батареи, а затем возобновления подачи сетевого напряжения ИБП включится автоматически в режим работы

- «От Сети»
- 

■ **Отключить:** в случае отключения ИБП по причине низкого заряда батареи, а затем возобновления подачи сетевого напряжения ИБП останется в выключенном состоянии

**Задержка выключения (Shutdown Delay):** ИБП выключится через установленное время в минутах. Обратный отсчет начнется сразу после подтверждения на всплывающем окне.

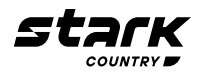

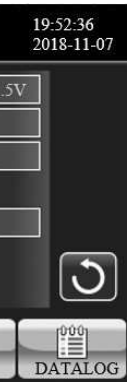

Страница настройки батареи

Страница настройки прочих параметров

### **3.2.4.2 МЕНЮ НАСТРОЕК «СПЕЦИАЛИСТ ПО ОБСЛУЖИВАНИЮ»**

 **Настройка осуществляется только сервисными специалистами STARK COUNTRY, и (или) сертифицированными специалистами партнеров STARK COUNTRY!**

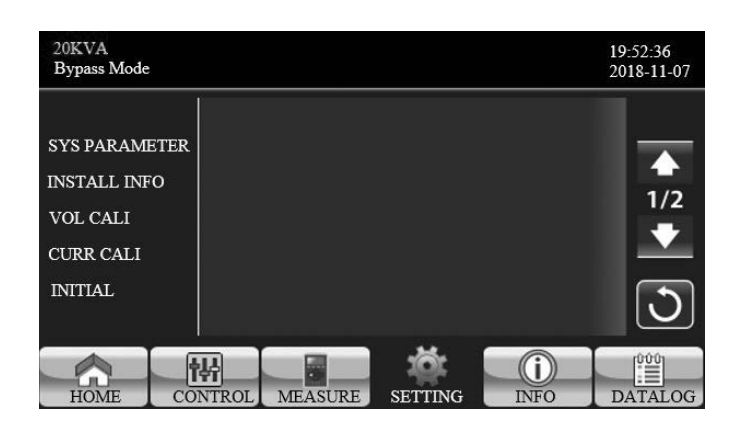

Меню настройки Специалист по обслуживанию. Страница 1

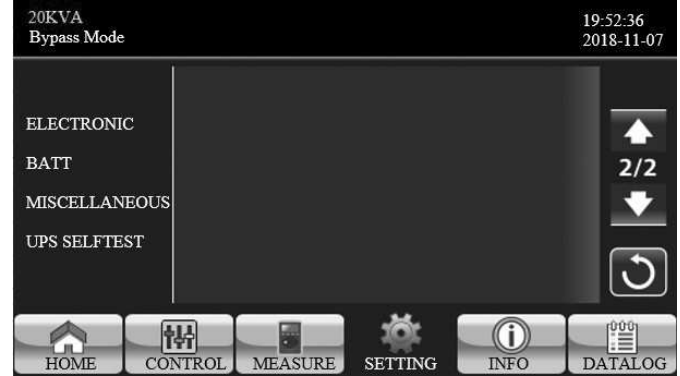

Меню настройки Специалист по обслуживанию. Страница 2

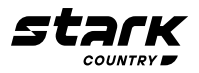

**Задержка восстановления (Restore Delay):** ИБП автоматически перезапустится через установленное время в минутах после выключения ИБП.

**Новый пароль (New Password):** установите новый пароль для входа в меню «Продвинутый пользователь».

Для доступа к странице меню настроек «Специалист по обслуживанию» необходимо ввести пароль. Пожалуйста, свяжитесь с вашим местным дилером, чтобы получить пароль специалиста по обслуживанию.

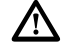

 **ВНИМАНИЕ:** это меню настроек предназначено только для квалифицированных специалистов. Неправильно настроенные параметры могут привести к повреждению ИБП и подключенного оборудования.

**Доступны девять подменю в разделе «Специалист по обслуживанию»: ПАРАМЕТР СИСТЕ-МЫ (SYS PARAMETER), ИНФОРМАЦИЯ О УСТАНОВКЕ (INSTALL INFO), НАПРЯЖЕНИЕ КАЛИ-БРОВКИ (VOL CALI), ТОК КАЛИБРОВКИ (CURR CALI), НАЧАЛЬНЫЕ ПАРАМЕТРЫ (INITIAL), ЭЛЕКТРОНИКА (ELECTRONIC), БАТАРЕЯ (BATT), РАЗНОЕ (MISCELLANEOUS) и САМОДИА-ГНОСТИКА ИБП (UPS SELFTEST).**

**Наименование (Model Name):** укажите модель ИБП. **Серийный номер (Serial Number):** укажите серийный номер. **Производитель (Manufacturer):** укажите производителя ИБП. **Количество зарядных устройств (Charger Number):** количество зарядных плат, установленных в ИБП.

**ПРИМЕЧАНИЕ:** после настройки ИБП необходимо перезапустить.

### **Максимальный ток заряда (Max Charge CURR):**

■ **Одно зарядное устройство:** доступны двенадцать вариантов: 1A, 2A, 3A, 4A, 5A, 6A, 7A, 8A,

■ **Два зарядных устройства:** доступны двенадцать вариантов: 2A, 4A, 6A, 8A, 10A, 12A, 14A,

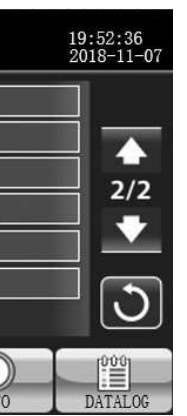

- 9A, 10A, 11A, 12A.
- 16A, 18A, 20A, 22A, 24A

**Количество батарей (BATT Number):** общее количество установленных батарей. Диапазон настройки составляет 16 ~ 20. 16 — настройка по умолчанию.

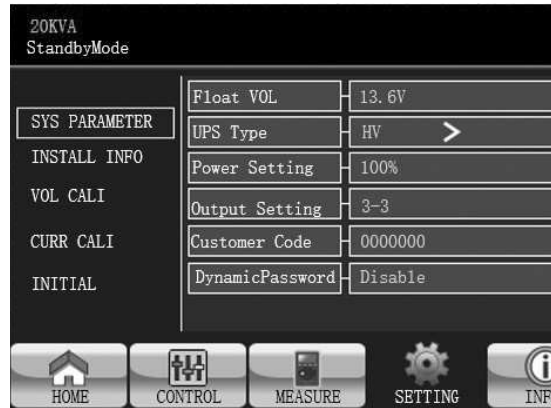

### **ПАРАМЕТР СИСТЕМЫ (SYS PARAMETER)**

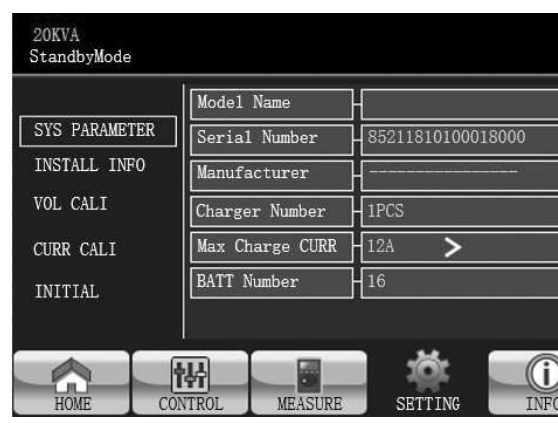

**Напряжение поддерживающего заряда (Float VOL):** установка напряжения поддерживающего заряда батареи. 13.6 В — настройка по умолчанию.

### **Тип ИБП (UPS Type): ДОСТУПНЫ ДВА ВАРИАНТА ВХОДНОЙ СЕТИ 380 ВОЛЬТ И 208 ВОЛЬТ.**

**(ВЫБИРАЕМ 380 ВОЛЬТ).**

**ПРИМЕЧАНИЕ**: после настройки ИБП необходимо перезапустить.

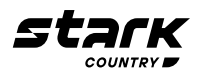

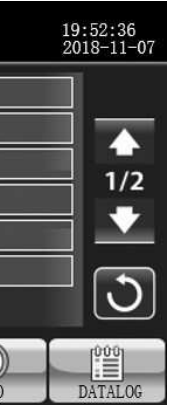

- **Настройка мощности (Power Setting):** установите коэффициент мощности в процентах.
- **Тип выхода (Output setting):** вход 3ф, выход 1ф (3-1) или вход 3ф, выход 3ф (3-3).

ПАРАМЕТРЫ СИСТЕМЫ Страница 2

ПАРАМЕТРЫ СИСТЕМЫ. Страница 1

### **ИНФОРМАЦИЯ О УСТАНОВКЕ (INSTALL INFO)**

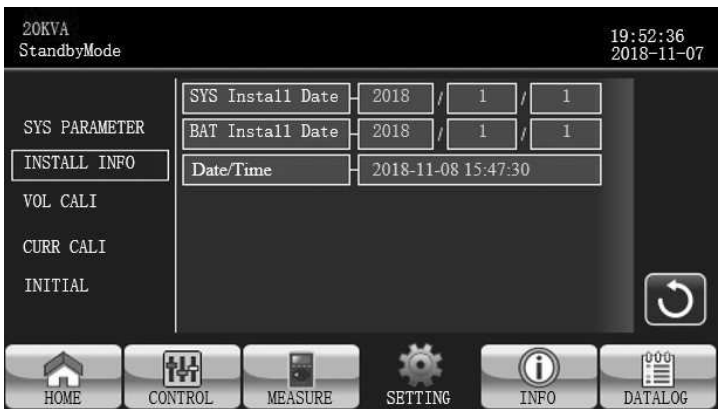

ИНФОРМАЦИЯ ОБ УСТАНОВКЕ

**Дата установки системы:** установите дату установки ИБП.

**Дата установка батареи:** установите дату установки батареи.

**Дата/Время:** Установите дату и время. Формат — ГГГГ-ММ-ДД ЧЧ:ММ:СС. Календарный день будет автоматически изменен при установке года, месяца и даты.

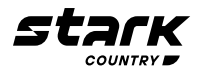

### **ПРИМЕЧАНИЕ:** после настройки ИБП необходимо перезапустить.

**Код клиента (Customer Code):** установите код клиента. Это необходимая настройка при использовании функции динамического пароля.

ного тока. Щелкните по столбцам значений, и откроется окно <mark>X</mark>. Нажмите «вверх» или «вниз» для калибровки, шаг – 0,1%. Нажмите клавишу **«OK»**, чтобы подтвердить внесение изменений.

**Динамический пароль (DynamicPassword):** включение или отключение функции динамического пароля.

значений, и откроется окно окрет. Нажмите «вверх» или «вниз» для калибровки, шаг — 0,1%. Нажмите клавишу **«OK»**, чтобы подтвердить внесение изменений.

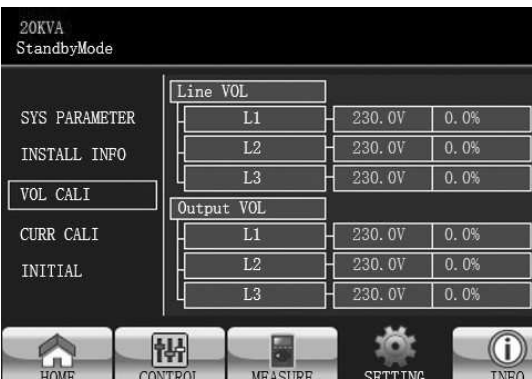

### **КАЛИБРОВКА НАПРЯЖЕНИЯ (VOL CALI)**

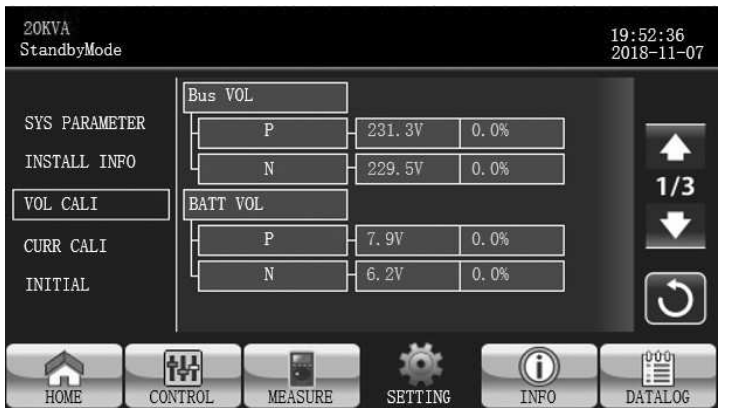

КАЛИБРОВКА НАПРЯЖЕНИЯ Страница 1

**Напряжение на шине постоянного тока (BUS VOL):** калибровка напряжения на шине постоян-

по столбцам значений, и откроется окно  $\overline{\infty}$ . Нажмите «вверх» или «вниз» для калибровки, шаг – 0,1%. Нажмите клавишу **«OK»**, чтобы подтвердить внесение изменений.

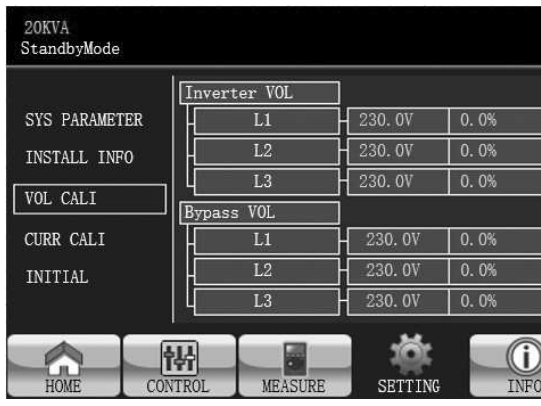

**НАПРЯЖЕНИЕ БАТАРЕИ (BATT VOL):** калибровка напряжения батареи. Щелкните по столбцам

значений, и откроется окно  $\overline{\infty}$ . Нажмите «вверх» или «вниз» для калибровки, шаг – 0,1%. Нажмите клавишу **«OK»**, чтобы подтвердить внесение изменений.

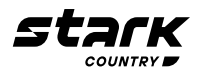

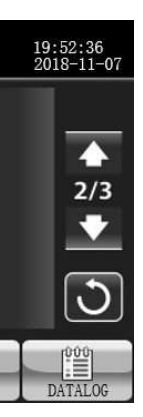

**Входное напряжение (фазное) (Line VOL):** калибровка входного напряжения. Щелкните по

Нажмите клавишу **«OK»**, чтобы подтвердить внесение изменений.

**Выходное напряжение (фазное) (Output VOL):** калибровка выходного напряжения. Щелкните

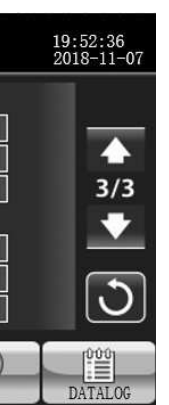

**Напряжение инвертора (Inverter VOL):** калибровка напряжения инвертора. Щелкните по столбцам значений, и откроется окно  $\overline{\bullet}$ . Нажмите «вверх» или «вниз» для калибровки, шаг - 0,1%. Нажмите клавишу **«OK»**, чтобы подтвердить внесение изменений.

**Напряжение байпаса (Bypass VOL):** калибровка напряжения байпаса. Щелкните по столбцам

КАЛИБРОВКА НАПРЯЖЕНИЯ. Страница 2

столбцам значений, и откроется окно  $\frac{\infty}{N}$ . Нажмите «вверх» или «вниз» для калибровки, шаг – 0,1%.

КАЛИБРОВКА НАПРЯЖЕНИЯ. Страница 3

КАЛИБРОВКА ТОКА

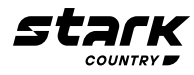

### **КАЛИБРОВКА ТОКА (CURR CALI)**

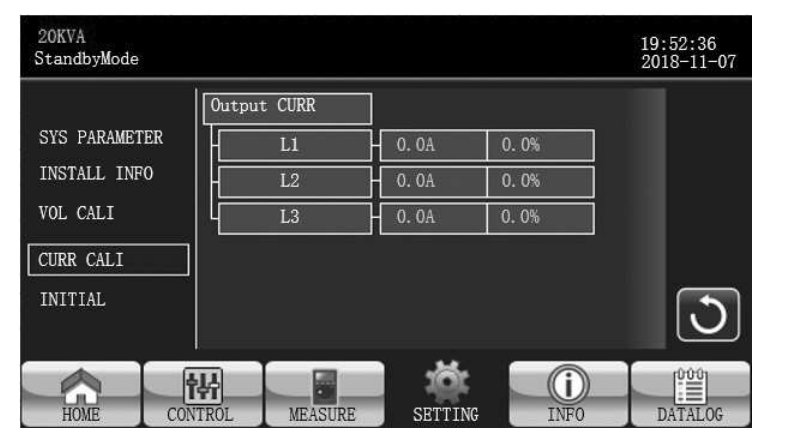

### **НАЧАЛЬНЫЕ ПАРАМЕТРЫ (INITIAL)**

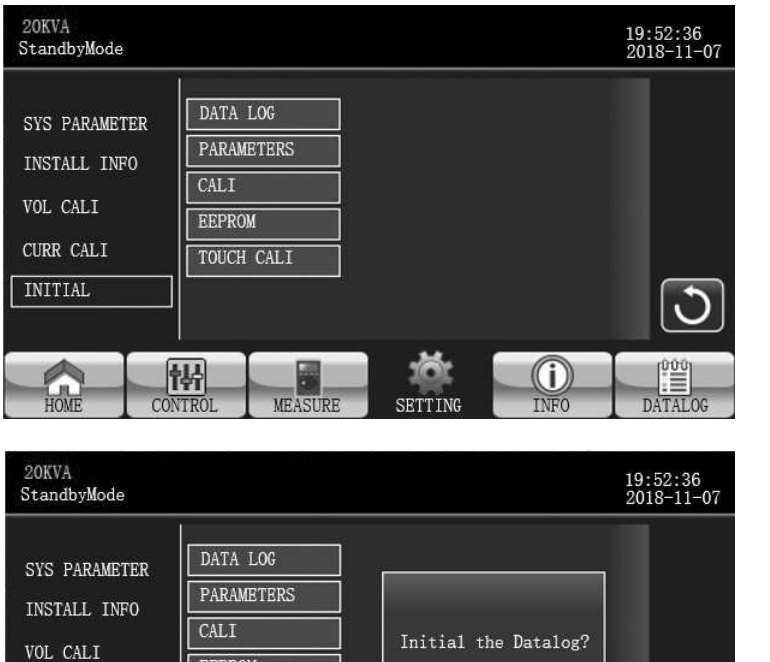

Меню «НАЧАЛЬНЫЕ ПАРАМЕТРЫ»

Initial the Datalog? EEPROM TOUCH CALI YES<sup>T</sup>  $N0$  $\mathcal{C}$ 

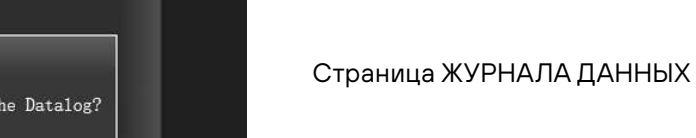

**Выходной ток (Output CURR):** калибровка выходного тока. Щелкните по столбцам значений,

и откроется окно . Нажмите **«вверх»** или **«вниз»** для калибровки, шаг – 0,1%. Нажмите клавишу **«OK»**, чтобы подтвердить внесение изменений.

**ЖУРНАЛ ДАННЫХ (DATA LOG):** После нажатия кнопки «ЖУРНАЛ ДАННЫХ» появится панель сообщений, как показано на экране выше. Нажмите **«Да»**, чтобы очистить страницу журнала данных. Нажмите **«Назад»** или **«Нет»**, чтобы отменить эту операцию и вернуться на страницу меню НА-ЧАЛЬНЫХ ПАРАМЕТРОВ.

**ПАРАМЕТРЫ (PARAMETERS):** После нажатия кнопки «ПАРАМЕТРЫ» откроется экран с сообщением, как показано на экране выше. Нажмите **«Да»**, чтобы восстановить значения по умолчанию. Нажмите **«Назад»** или **«Нет»**, чтобы отменить эту операцию и вернуться на страницу меню НА-

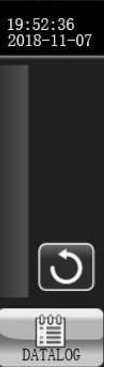

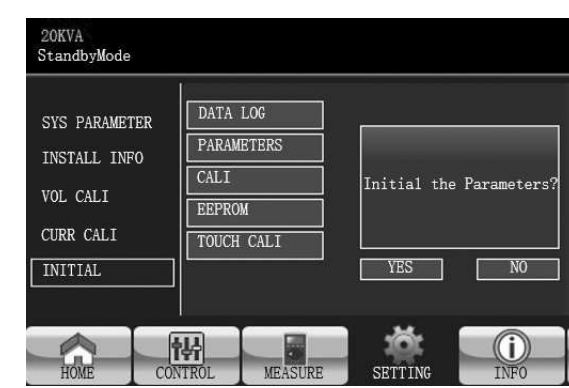

ЧАЛЬНЫХ ПАРАМЕТРОВ.

Страница НАЧАЛЬНЫХ ПАРАМЕТРОВ

Страница начальной калибровки

Страница НАЧАЛЬНЫХ ПАРАМЕТРОВ EEPROM

**КАЛИБРОВКА (CALI):** После нажатия кнопки «КАЛИБРОВКА» откроется экран с сообщением, как показано на экране выше. Нажмите **«Да»**, чтобы восстановить значения калибровки по умолчанию. Нажмите **«Назад»** или **«Нет»**, чтобы отменить эту операцию и вернуться на страницу меню

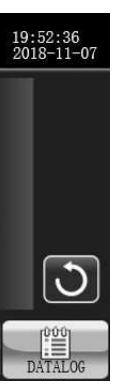

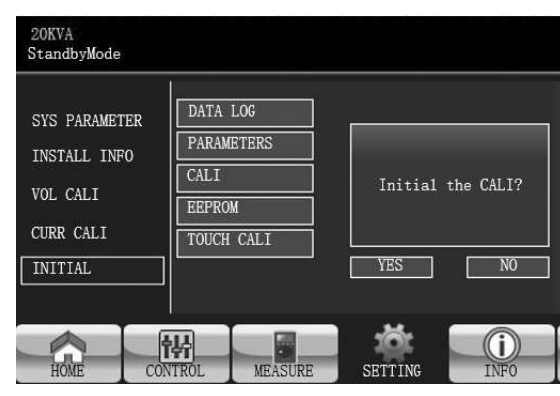

НАЧАЛЬНЫХ ПАРАМЕТРОВ.

**EEPROM:** После нажатия кнопки «EEPROM» откроется экран с сообщением, как показано на экране выше. Нажмите **«Да»**, чтобы очистить все установочные значения в EEPROM. Нажмите **«Назад»** или **«Нет»**, чтобы отменить эту операцию и вернуться на страницу меню НАЧАЛЬНЫХ ПА-

| <b>SYS PARAMETER</b><br>INSTALL INFO<br>VOL CALI<br>CURR CALI | DATA LOG<br><b>PARAMETERS</b><br>CALI<br><b>EEPROM</b><br><b>TOUCH CALI</b> | Initial the EEPROM?          |
|---------------------------------------------------------------|-----------------------------------------------------------------------------|------------------------------|
| <b>INITIAL</b>                                                |                                                                             | <b>YES</b><br>N <sub>O</sub> |

РАМЕТРОВ.

CURR CALI

带

**INITIAL** 

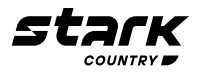

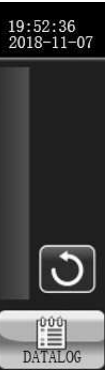

Страница начальной калибровки сенсорного экрана

Настройка электрической части Страница 1

**КАЛИБРОВКА СЕНСОРНОГО ЭКРАНА (TOUCH CALI):** После нажатия на окно подтверждения появится окно, как показано на рисунке выше. Коснитесь экрана для повторной калибровки. Затем появляется синий экран. Пожалуйста, щелкните мышью по символу креста.

- **Выходная частота (Output FRE):** выберите выходную номинальную частоту.
- **50 Гц**: выходная частота устанавливается 50 Гц. (выбирать только этот параметр)
- **60 Гц**: выходная частота устанавливается 60 Гц

**Выходное НАПР. (OUTPUT VOL):** выберите номинальное выходное напряжение.

Доступны четыре варианта: 208 В, 220 В, 230 В и 240 В.

**Режим CVCF** (функция постоянного напряжения и постоянной частоты)

- **Включить:** функция CVCF включена. Выходная частота будет фиксирована на частоте 50 Гц или 60 Гц в соответствии с настройкой «Выходная частота (Output Freq.)». Входная частота может быть от 40 Гц до 70 Гц
- **Отключить:** функция CVCF отключена. Выходная частота будет синхронизироваться с частотой байпаса в пределах 45~55 Гц для системы 50 Гц или в пределах 55~65 Гц для системы 60 Гц. Данный параметр установлен по умолчанию

### **Запрет байпаса (Bypass Forbid):**

- **Включить:** запрет байпаса разрешен. При выборе этого параметра не допускается работа в режиме байпаса ни при каких обстоятельствах
- **Отключить:** запрет байпаса не разрешен. При выборе этого параметра ИБП будет работать в режиме байпаса в зависимости от настройки «Байпас при выключенном ИБП». Данный параметр установлен по умолчанию

**Проверка нейтральной линии (Neutral Line Check):** Функция проверки наличия подключенного нейтрального провода

■ **Отключить:** отключить функцию проверки нейтральной линии. Источник бесперебойного питания не будет определять, потеряна нейтральная линия или нет.

### **ЭЛЕКТРОНИКА (ELECTRONIC)**

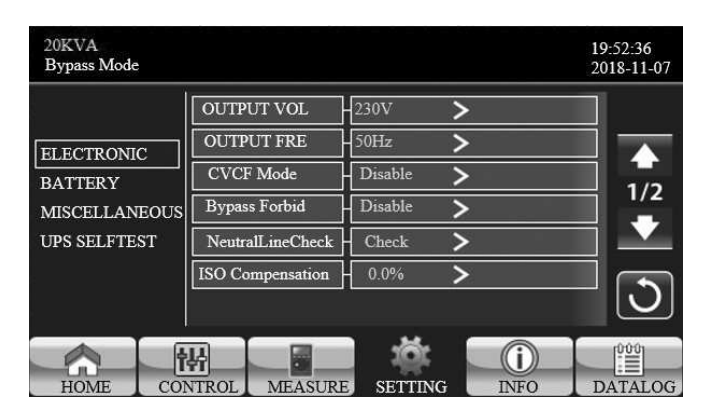

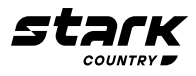

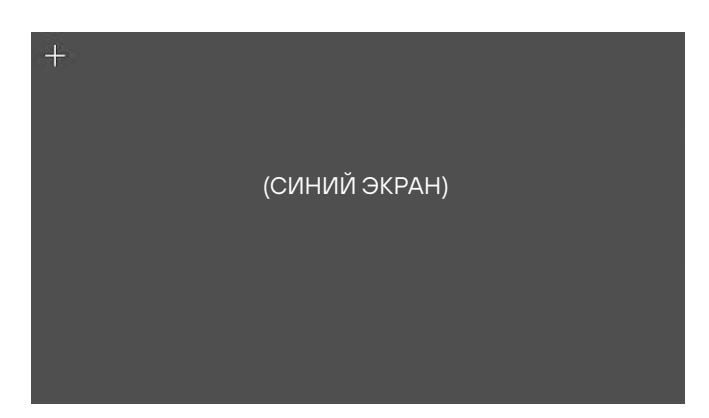

■ **Авто:** ИБП автоматически определит, потеряна нейтральная линия или нет. При обнаружении потери нейтрали будет генерироваться сигнал тревоги. Если ИБП включен, он перейдет в режим работы от батареи. При восстановлении и обнаружении нейтральной линии сигнал тревоги автоматически отключается, и ИБП автоматически возвращается в нормальный ре-

жим

**Проверка (Check):** ИБП автоматически обнаружит потерю нейтрали. При пропадании нейтрали будет генерироваться сигнал тревоги. Если ИБП включен, он перейдет в режим работы от батареи. При восстановлении нейтрали сигнал тревоги НЕ отключается автоматически, и ИБП НЕ возвращается автоматически в нормальный режим.

**Компенсация ISO (ISO Compensation):** Компенсация выходного напряжения на случай подклю-

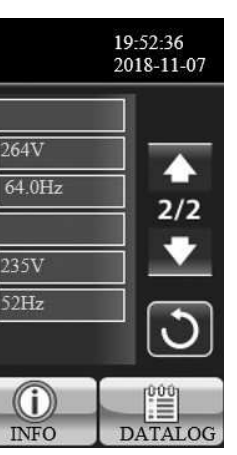

## чения к ИБП трансформатора или длинных кабельных линий.

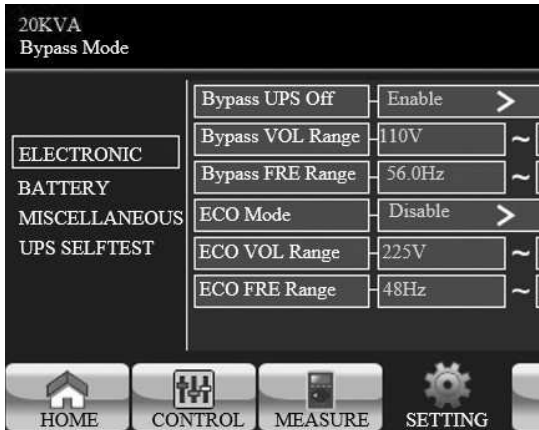

**Байпас ИБП отключен (Bypass UPS off):** установка режима байпаса при ручном выключении ИБП. Эта настройка доступна только в том случае, если «Запрет байпаса» отключен.

**Включить (Enable): байпас включен.** При выборе этого параметра цепь байпас будет

■ **Отключить (Disable): байпас отключен.** При выборе этого параметра при ручном выклю-

- включена при ручном отключении ИБП
- чении ИБП питание на выход через байпас подаваться не будет

**Диапазон напряжения байпаса (Bypass Voltage Range):** установите диапазон напряжения работы байпаса.

- 
- 

■ **L:** нижняя граница напряжения. Диапазон настройки составляет 176 В ~ 209 В

■ **H:** верхняя граница напряжения. Диапазон настройки составляет 231 В ~ 264 В

**Диапазон частоты байпаса (Bypass FRE Range):** допустимый диапазон частоты в режиме байпас. Допустимый диапазон частот байпаса от 46 Гц до 54 Гц при номинальной частоте 50 Гц (ВЫБИ-РАЕМ ЭТОТ ПАРАМЕТР ДЛЯ СЕТИ 50 Гц), и от 56 Гц до 64 Гц при номинальной частоте 60 Гц.

**Режим ECO (ECO mode):** включение / выключение режима ECO. Данный режим предназначен для экономии электроэнергии. Если входное напряжение лежит в заданном диапазоне, ток течет через ИБП «напрямую», без потерь на преобразование. При выходе входного напряжения из заданного диапазона автоматически включается режим преобразования для стабилизации напряжения. Значение по умолчанию - **«отключено»**.

**Диапазон напряжения в режиме ECO (ECO VOL Range):** установите диапазон напряжения

## в режиме ECO.

■ **L:** нижняя граница напряжения режима ECO. Диапазон настройки составляет от (Номинальное выходное напряжение — 5 В) до (Номинальное выходное напряжение — 11 В). «Номиналь-

■ **H:** верхняя граница напряжения режима ECO. Диапазон настройки составляет от (Номинальное выходное напряжение + 5 В) до (Номинальное выходное напряжение + 11 В). «Номи-

- ное выходное напряжение 5В» настройка по умолчанию
- нальное выходное напряжение + 5В» настройка по умолчанию

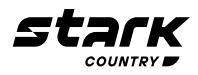

Настройка электрической части Страница 2

### **БАТАРЕЯ (BATT)**

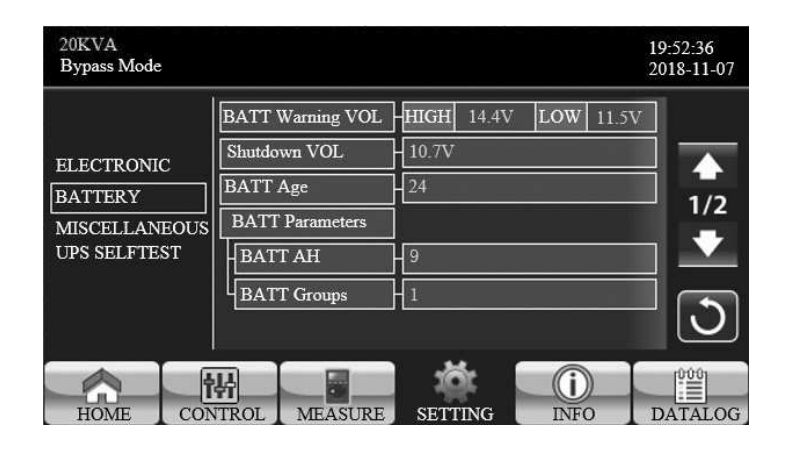

Страница настройки батареи

Страница настройки батареи 2

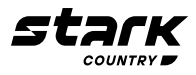

**Диапазон частоты в режиме ECO (ECO FRE Range):** установите диапазон частоты в режиме ECO. Диапазон настройки составляет от 46 Гц до 54 Гц, когда ИБП работает на частоте 50 Гц (**ВЫ-БИРАЕМ ЭТОТ ПАРАМЕТР ДЛЯ СЕТИ 50 Гц)**, и от 56 Гц до 64 Гц, когда ИБП работает на частоте 60 Гц.

### **Напряжение предупреждения батареи (BATT Warning VOL):**

- ■ **БАТ АЧ (BATT AH)**  емкость подключенной аккумуляторной батареи в Ач
- **БАТ ГРУП (BATT Groups)** количество групп батарей

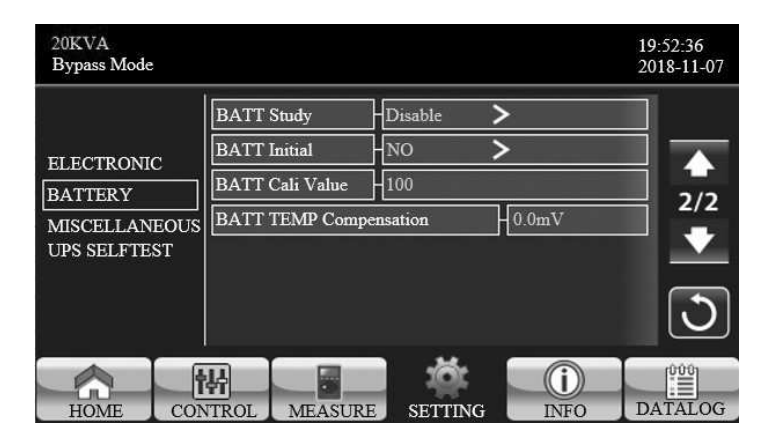

- **Высокое (HIGH):** предупреждение о высоком напряжение батареи. Диапазон настройки составляет 14,0 В ~ 15,0 В. 14,4 В — настройка по умолчанию
- **Низкое (LOW):** предупреждение о низком напряжение батареи. Диапазон настроек составляет 10,1 В ~ 14,0 В. 11,4 В — это настройка по умолчанию. Эта настройка параметра связана с настройкой «напряжение выключения». Это значение настройки должно быть выше, чем значение «напряжение выключения»

**Включить:** при включении ИБП один раз перейдет в режим тестирования батареи. Будет производиться калибровка расчетного времени резервирования путем калибровки виртуальной емкости батареи в соответствии с полным процессом зарядки и разрядки

**Напряжение выключения (Shutdown VOL):** если напряжение батареи ниже этой точки в режиме работы от батареи, ИБП автоматически выключится. Диапазон настройки составляет 10 В ~ 12 В. 10,7 В — настройка по умолчанию. (Этот параметр доступен только для моделей с длительным временем резервирования).

**Возраст батареи (BATT Age):** Установите возраст батареи, в месяцах.

### **Параметры батареи:**

**Изучение батареи (Battery Study):** когда происходит старение батареи, эта функция предназначена для калибровки расчетного времени резервирования. Это функция самообучения для бата-

# реи. В настоящее время эта функция недоступна.

### $32 \left( \frac{1}{2} \right)$ **Блокировка батареи (BatteryLock):** В настоящее время эта функция недоступна.

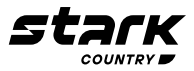

■ **Отключить:** при отключении время резервирования не будет обновляться во время про-

- 
- цесса зарядки и разрядки

### **Инициализация батареи (BATT Initial):** Начальная емкость батареи.

■ **Да:** При выборе этого параметра виртуальная емкость батареи будет инициализирована как 100%. Поскольку функция «Изучение батареи» обучается сама, после длительного использования аккумулятора его виртуальная емкость будет регулярно обновляться на основе каждого полного заряда. После замены старой батареи на новую необходимо провести инициа-

- лизацию батареи.
- 

■ **Нет:** При выборе этого параметра виртуальная емкость батареи не будет инициализирована

**Значение калибровки батареи (BATT Cali Value):** калибровка времени резервирования.

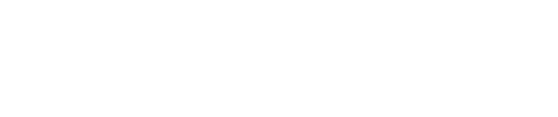

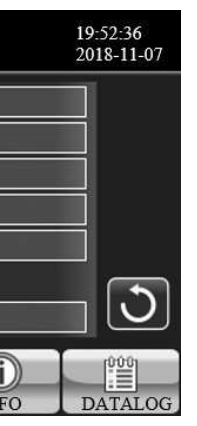

### **Компенсация температуры батареи (BATT TEMP Compensation):** компенсация зарядного

напряжения по температуре батареи.

### **Автоматический перезапуск (Auto restart):**

■ **Включить:** в случае отключения ИБП по причине низкого заряда батареи, а затем возобновления подачи сетевого напряжения – ИБП включится автоматически в режим работы

- «От Сети»
- 

■ **Отключить:** в случае отключения ИБП по причине низкого заряда батареи, а затем возобновления подачи сетевого напряжения – ИБП останется в выключенном состоянии

**Задержка выключения (Shutdown Delay):** ИБП выключится через установленное время в мину-

## тах. Обратный отсчет начнется сразу после подтверждения на всплывающем окне.

**Задержка восстановления (Restore Delay):** ИБП автоматически перезапустится через установ-

ленное время в минутах после выключения ИБП.

**Новый пароль (New Password):** установите новый пароль для входа в меню «Продвинутый поль-

### зователь».

**Пароль пользователя по умолчанию (DefaultUserPassword):** Сброс пароля пользователя

■ **Да:** после нажатия **«Да»** пароль пользователя восстановит значение настройки по умолча-

- нию
- **Нет:** после нажатия **«Нет»** ИБП отменит эту операцию

### **РАЗНОЕ (MISCELLANEOUS)**

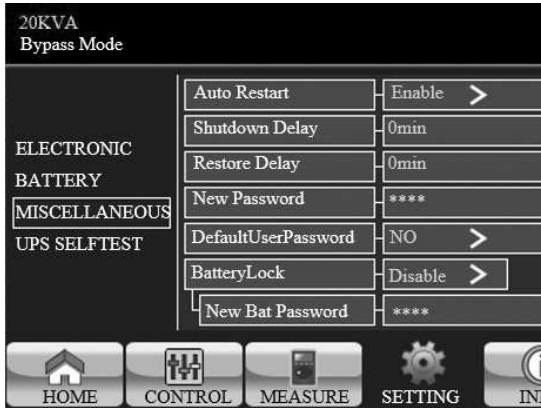

Страница настройки прочих параметров

Основная информация Страница 1

Самопроверка

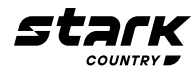

### **САМОПРОВЕРКА ИБП (UPS SELFTEST)**

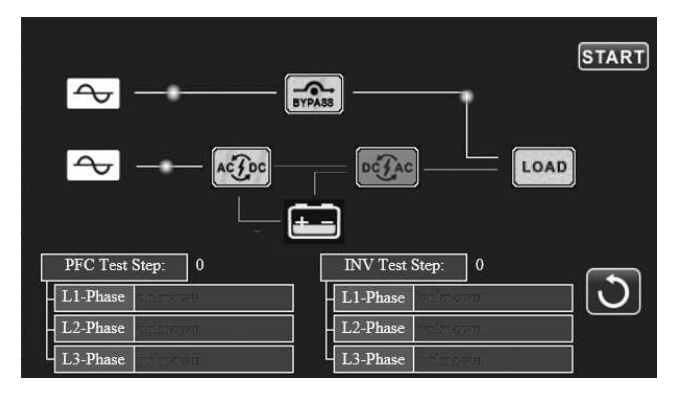

Отключите подключенную нагрузку. Перезапустите ИБП. После перезапуска ИБП, пожалуйста, перейдите на экран расширенных настроек и введите пароль специалиста по обслуживанию. На экране отобразится пункт самотестирование ИБП (UPS SELFTEST). На экране все тестируемые параметры отображаются как «неизвестные (unknown)». Просто нажмите кнопку **«START»**, ИБП начнет самотестирование. Если ИБП работает исправно, во всех столбцах будет отображаться **«нормально (normal)»**. В противном случае в столбцах будет отображаться **«неизвестно (unknown)»**.

После прохождения самотестирования ИБП экран автоматически станет черным. Если самотестирование ИБП проходит с отклонениями, оно остановится на экране с этой неисправностью. В это время обслуживающий персонал должен отремонтировать ИБП в соответствии с инструкциями по самотестированию. Пожалуйста, обратитесь к местному дилеру за инструкциями по самотестированию.

**Версия микроконтроллера (MCU Version):** Версия микроконтроллера.

**Версия DSP (DSP Version):** версия DSP.

**Серийный номер (Serial NO.):** серийный номер ИБП.

**Производитель (Manufacturer):** информация о производителе.

**Сервисный контакт (Service Contact):** имя контакта задается в разделе «Базовые настройки».

**Сервисный телефон (Service Phone):** перечисленные номера задаются в разделе «Базовые настройки».

**Сервисная почта (Service Mail):** учетная запись почты настроена в разделе «Базовые настройки».

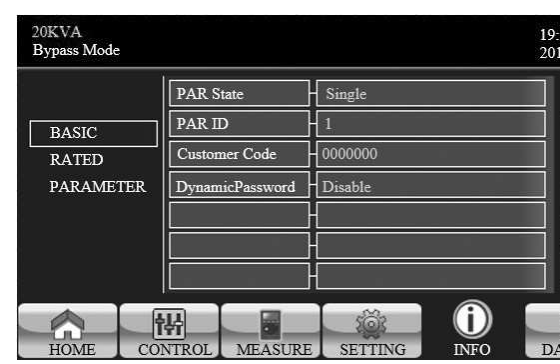

### **3.2.5 Информационный экран**

Нажмите  $\begin{pmatrix} 0 \end{pmatrix}$  для перехода на страницу информации. Нажмите  $\blacktriangledown$   $\blacktriangle$  для поиска информации. Нажмите  $\Box$  для возврата на главный экран. Нажмите  $\Box$  для возврата в предыдущее меню.

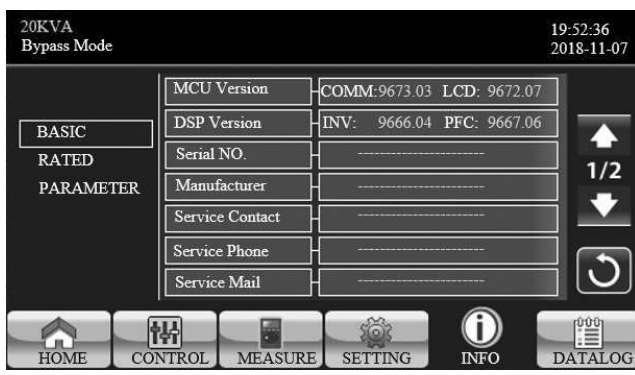

**Статус параллельного режима (PAR State):** информация о статусе параллельного режима. **Идентификатор параллельного режима (PAR ID):** идентификационный номер ИБП в параллельном режиме.

**Код клиента (Customer Code):** код клиента. **Динамический пароль (DynamicPassword):** включение или отключение динамического пароля.

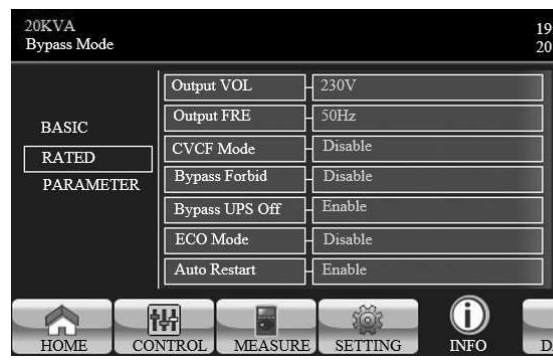

Основная информация Страница 2

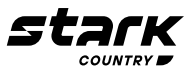

Страница с номинальными параметрами

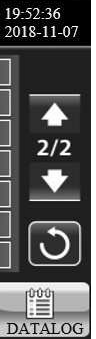

Информация о параметрах Страница 1

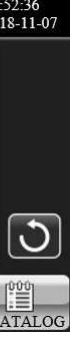

**Выходное НАПР. (Output VOL):** отображается выходное номинальное напряжение. **Выходная частота (Output FRE):** отображается выходная номинальная частота. **Режим CVCF (CVCF Mode):** включен / выключен режим CVCF. **Запрет байпаса (Bypass Forbid):** включена/выключена функцию байпаса. **Байпас при выключенном ИБП (Bypass UPS Off):** включена / выключена функция автоматического байпаса при выключенном ИБП.

**Режим ECO (ECO mode):** включена / выключена функция ECO. **Автоматический перезапуск (Auto Restart):** включена / выключена функции автоматического

перезапуска.

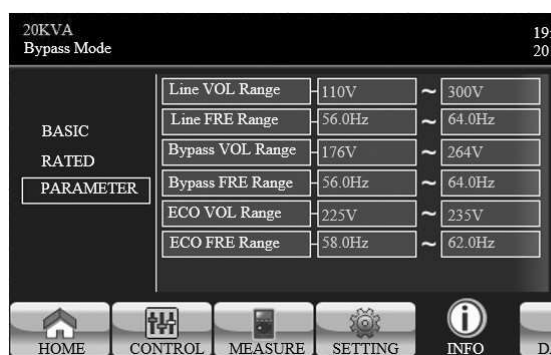

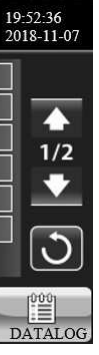

Информация о параметрах Страница 2

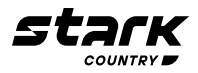

**Диапазон входного напряжения (Line VOL Range):** допустимый диапазон входного напряжения.

**Диапазон частоты (Line FRE Range):** допустимый диапазон входной частоты.

**Диапазон напряжения байпаса (Bypass VOL Range):** допустимый диапазон входного напряжения для режима байпас.

**Диапазон частоты байпаса (Bypass FRE Range):** допустимый диапазон изменения частот входного сигнала в режиме байпас.

**Диапазон напряжения в режиме ECO (ECO VOL Range):** допустимый диапазон входного напряжения для режима ECO.

**Диапазон частоты в режиме ECO (ECO FRE Range):** допустимый диапазон изменения частот входного сигнала для режима ECO.

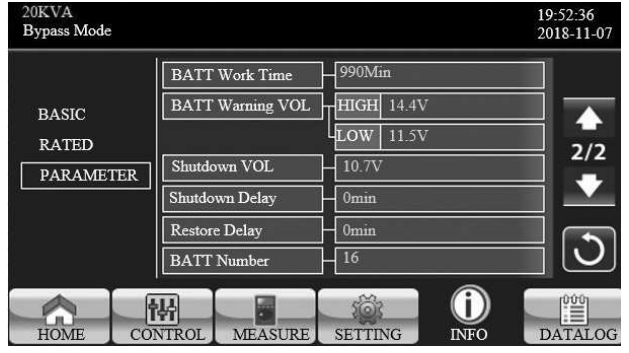

**Время работы батареи (BATT Work Time):** максимальное время разряда батареи.

### **Напряжение предупреждения батареи (BATT Warning VOL):**

- **Высокое (HIGH):** верхняя граница напряжения предупреждения батареи
- **Низкое (LOW):** нижняя граница напряжения предупреждения батареи
- **Напряжение выключения (Shutdown VOL):** если напряжение батареи ниже этой точки. ИБП автоматически выключится.

**Задержка выключения (Shutdown Delay):** ИБП выключится через несколько минут. Обратный отсчет начнется после подтверждения сообщения на всплывающем экране.

**Задержка восстановления (Restore Delay):** ИБП автоматически перезапустится через несколько минут после выключения ИБП.

**Количество установленных батарей (BATT Number):** Отображается количество установленных батарей.

### **3.2.6 Экран журнала данных**

Нажмите для перехода на страницу журнала данных. Журнал данных используется для записи предупреждений и информации о неисправностях ИБП. Запись содержит дату и время, код, тип и описание. Нажмите или стрелки страницы вверх или вниз, если в журнале данных имеется несколько страниц. Нажмите для возврата на главный экран. Нажмите для возврата в главное меню. Пожалуйста, обратитесь к разделам 3.6 и 3.7 для получения списка предупреждений и кодов неисправностей.

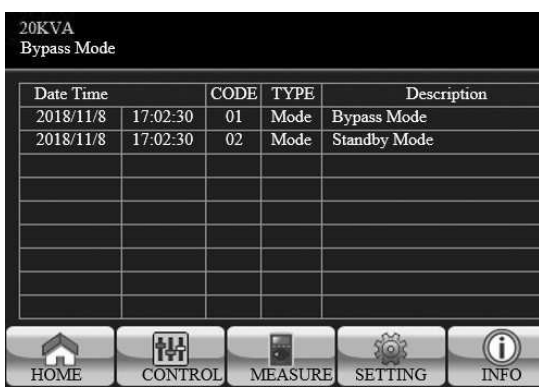

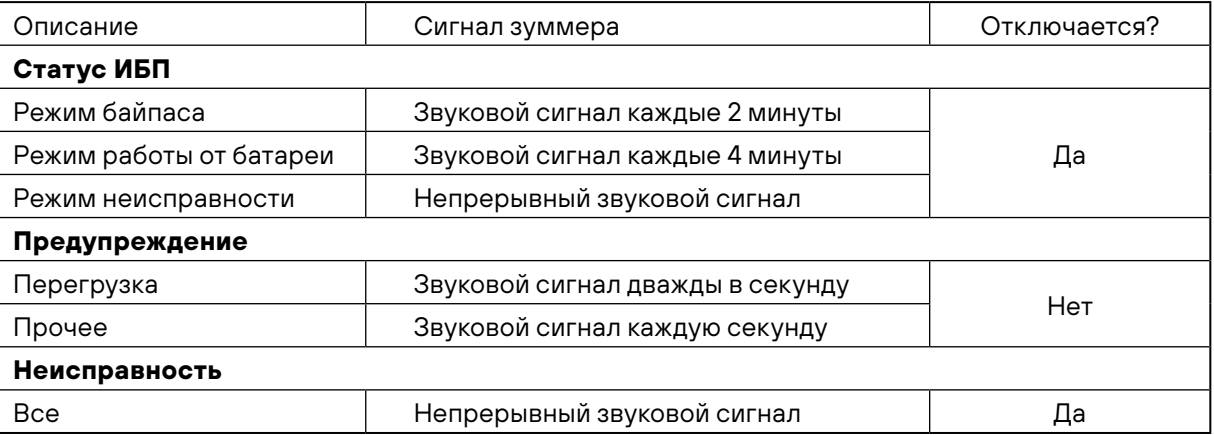

### **3.4 РЕЖИМЫ РАБОТЫ ОДИНОЧНОГО ИБП**

### **3.4.1. Включение ИБП с питанием от сети (в режиме AC)**

1) После правильного подключения к электросети установите выключатель батарейного блока в положение **«ВКЛ»** (этот шаг только для моделей с длительным временем резервирования). Затем установите выключатель Сеть в положение **«ВКЛ»**. Одновременно запустится вентилятор, и ИБП начнет инициализацию. Через несколько секунд ИБП перейдет в режим

Байпас.

**Примечание:** после включения входного выключателя, когда ИБП находится в режиме байпас, напряжение от сети подается напрямую к нагрузке. В режиме байпаса нагрузка не защищена ИБП. Чтобы защитить ваши устройства, вы должны включить ИБП. См. следующий шаг.

2) Нажмите кнопку **«Управление (CONTROL)»** и выберите значок **«Включение/выключение ИБП (UPS on/off)»**. На экране отобразится **«Включить ИБП (Turn on UPS)?»**, выберите

3) Всего через несколько секунд ИБП перейдет в режим AC (работа от Сети). Если сеть неис-

- **«Да»**. См. экран включения / выключения ИБП.
- правна, ИБП будет работать в режиме работы от батареи.

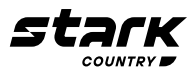

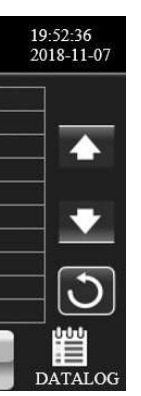

Страница журнала данных

### **3.3 ЗВУКОВОЙ СИГНАЛ**

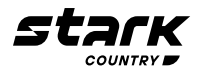

**Примечание:** в режиме работы от батареи, если батарея ИБП разрядится, ИБП автоматически выключится. Когда сеть нормализуется, ИБП автоматически перезапустится в режиме AC (работа от сети).

### **3.4.2. Включение ИБП в отсутствии входного напряжения сети (в режиме работы от батареи)**

- 1) Убедитесь, что обе цепи батарей правильно соединены в порядке « +, GND ,- », а выключатель батарейного блока находится в положении **«ВКЛ»** (только для моделей с длительным временем резервирования).
- 2) Нажмите кнопку « **POWER**», чтобы подать питание на ИБП включится. Сразу после инициализации ИБП перейдет в режим **«Нагрузка отключена»**.
- 3) Через несколько секунд ИБП автоматически перейдет в режим работы от батареи.

### **3.4.3. Подключение нагрузки к ИБП**

После включения ИБП можно включать нагрузку.

- 1) Сначала включите ИБП, а затем одну за другой включите нагрузку. На ЖК-панели будет отображаться общий уровень нагрузки.
- 2) Если необходимо подключить индуктивные нагрузки, такие как принтер, следует тщательно рассчитать ток нагрузки в пиковом режиме, чтобы убедиться, что он соответствует перегрузочной способности ИБП. При любой нагрузке, более чем на 50% превышающей номинальную мощность ИБП, время работы до срабатывания защиты составит менее 60 мс.
- 3) Если ИБП перегружен, зуммер будет издавать звуковой сигнал дважды в секунду.
- 4) Если ИБП перегружен, пожалуйста, немедленно отключите излишнюю нагрузку. Рекомендуется, чтобы суммарные нагрузки, подключенные к ИБП, составляли менее 80% его номинальной мощности, чтобы предотвратить перегрузку и обеспечения безопасности системы.
- 5) Если время перегрузки превышает допустимое время, указанное в спецификации в режиме AC (работа от Сети), ИБП автоматически перейдет в режим байпаса. После того как перегрузка будет устранена, он вернется обратно в режим AC (работа от Сети). Если время перегрузки превышает допустимое время, указанное в спецификации в режиме работы от батареи, ИБП перейдет в аварийный режим. В это время, если байпас включен, ИБП будет питать нагрузку через байпас. Если функция байпаса отключена или входная мощность вне допустимого диапазона байпаса, ИБП полностью отключит выходное напряжение.

### **3.4.4. Заряд батареи**

- 1) После подключения ИБП к сети и включения в режиме AC (работа от Сети) зарядное устройство будет заряжать батареи автоматически, за исключением: режима работы от батареи, во время самотестирования батареи, перегрузки или при высоком напряжении батареи.
- 2) Рекомендуется заряжать батареи не менее чем за 10 часов до начала работы. В противном случае время резервирования может оказаться короче, чем ожидалось.

### **3.4.5. Режим работы от батареи**

- 1) Когда ИБП находится в режиме работы от батареи, зуммер будет издавать звуковой сигнал в зависимости от заряда батареи. Если заряд батареи превышает 25%, зуммер будет издавать звуковой сигнал каждые 4 секунды. Если напряжение батареи падает до аварийного уровня, зуммер будет издавать звуковой сигнал раз в секунду, чтобы напомнить пользователям, что заряд батареи находится на низком уровне, и ИБП скоро отключится. Пользователи могут снять некоторые некритические нагрузки, чтобы отключить сигнал отключения и продлить время резервирования. Если больше нет нагрузки, которую можно снять, вы должны подготовить процедуру безопасного выключения для сохранения данных или устройств. В противном случае существует риск потери данных или сбоя загрузки.
- 2) В режиме работы от батареи пользователи могут нажать кнопку **«Настройка» «Основные параметры»** - **«Отключение звука»**, включив **«Режим отключения звука»**, чтобы отключить зуммер.
- 3) Для моделей с длительным временем автономии длительность резервирования зависит от емкости внешней батареи.

4) Время резервирования может варьироваться в зависимости от температуры батареи и типа

- нагрузки.
- 

5) В случае установки времени разряда — 16,5 часов (значение по умолчанию), сразу после разряда в течение 16,5 часов ИБП автоматически выключится для защиты батареи.

### **3.4.6. Проверьте батареи**

1) Если вам нужно проверить состояние батареи, когда ИБП работает в режиме AC (от Сети)/ CVCF, вы можете нажать кнопку **«Управление»** и выбрать пункт **«Тест батареи»**. См. Раз-

- дел «Тест батареи».
- спечение.

2) Пользователи также могут установить самотестирование батареи через программное обе-

### **3.4.7. Выключение ИБП при работе в режиме AC (от Сети)**

1) Нажмите кнопку «Управление» и выберите значок «Вкл/Выкл ИБП». На экране отобразится «Выключить ИБП (Turn off UPS)?», выберите «Да». См. экран включения / выключения ИБП.

 ПРИМЕЧАНИЕ 1: Если ИБП настроен на работу через байпас, он будет подавать напряжение от сети к выходу напрямую, даже если вы выключили ИБП (инвертор) через **«Вкл/Выкл** 

**ИБП»**.

 ПРИМЕЧАНИЕ 2: После выключения ИБП, пожалуйста, имейте в виду, что ИБП работает в режиме байпас, существует риск потери мощности для подключенных устройств.

2) В режиме байпаса выходное напряжение ИБП по-прежнему присутствует. Для того чтобы отключить подачу питания, выключите входной автоматический выключатель сети. ЖК-ди-

сплей выключится, теперь ИБП полностью выключен.

### **3.4.8. Выключение ИБП без питания от сети в режиме работы от батареи**

1) Нажмите кнопку **«Управление»** и выберите значок **«Вкл/Выкл ИБП»**. На экране отобразится **«Выключить ИБП (Turn off UPS)?»**, выберите **«Да»**. См. экран включения / выключения

- ИБП.
- 2) Затем ИБП отключит питание на выходных клеммах.

### **3.4.9. Отключения зуммера (звука)**

1) Нажмите кнопку **«Настройка»** и выберите пункт **«Базовые параметры»**. Есть два события,

- доступных для отключения звука. См. экран **«Настройка»**.
- мации.

2) Некоторые предупреждающие сигналы тревоги не могут быть отключены, если ошибка не исправлена. Пожалуйста, обратитесь к разделу 3.3 для получения более подробной инфор-

### **3.4.10. Работа при наличии предупреждения**

1) Когда мигает код предупреждения, и зуммер подает звуковой сигнал один раз в секунду, это означает, что в ИБП произошло событие, на которое нужно обратить внимание. Пользователи могут прочитать предупреждающее сообщение(-я) из меню **«Журнал данных»**. Пожа-

- луйста, обратитесь к главе 4 для получения подробной информации.
- мации.

2) Некоторые предупреждающие сигналы тревоги не могут быть отключены, если ошибка не исправлена. Пожалуйста, обратитесь к разделу 3.3 для получения более подробной инфор-

### **3.4.11. Работа в аварийном режиме**

1) Когда на ЖК-экране загорается код неисправности и зуммер непрерывно издает сигнал, это означает, что в работе ИБП произошла ошибка. Пользователи могут получить код неисправности из меню **«Журнал данных»**. Пожалуйста, обратитесь к главе 4 для получения подроб-

2) После возникновения неисправности, пожалуйста, проверьте нагрузку, проводку, вентиляцию, сеть, батарею и так далее. Не пытайтесь снова включить ИБП, прежде чем не будут устранены проблемы. Если неисправности сохраняются, немедленно обратитесь к дистри-

- ной информации.
- бьютору или обслуживающему персоналу.

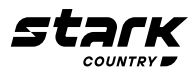

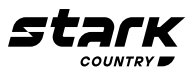

 $3)$ В случае аварийной ситуации немедленно отключите соединения от сети, внешнего аккумулятора и выхода, чтобы избежать возможного повреждения ИБП или оборудования.

### 3.4.12. Работа в режиме сервисного байпаса для проведения технического обслуживания

Эта операция должна выполняться только обслуживающим персоналом или квалифицированными техническими специалистами.

Если ИБП нуждается в ремонте или обслуживании, а нагрузка не может быть отключена. ИБП необходимо перевести в режим сервисного байпаса.

- $\left| \right|$ Во-первых, выключите ИБП.
- $2)$ Затем снимите крышку байпасного выключателя с панели.
- $3)$ Переведите переключатель технического обслуживания в положение «BPS».

### 3.5 РАБОТА В ПАРАЛЛЕЛЬНОМ РЕЖИМЕ

### 3.5.1. Первый запуск параллельной системы

Пожалуйста, убедитесь, что все работающие ИБП являются моделями с возможность работы в параллельном режиме и имеют одинаковую конфигурацию.

- $1)$ Включите каждый ИБП в режиме АС (от Сети) (см. раздел 3.4.1). Затем измерьте выходное напряжение инвертора на каждой фазе с помощью мультиметра. Откалибруйте выходное напряжение инвертора, настроив напряжение инвертора (см. раздел Специалист по обслуживанию - Калибровка напряжения (VOL CALI) - Напряжение инвертора (Inverter VOL) в меню на ЖК-экране до тех пор, пока разность выходных напряжений инвертора каждого ИБП не окажется в пределах 1В или меньше.
- $(2)$ Выключите все ИБП (см. раздел 3.4.7). Затем выполните процедуру подключения, описанную в разделе 2.4.
- Снимите крышку с общего токового порта ИБП, соедините каждый ИБП по очереди параллельным ка- $3)$ белем и общим токовым кабелем (подсоединить к общим токовым портам), а затем поместите крышку на место.
- $4)$ Включение параллельной системы в режиме АС (от Сети):

а) Включите входной (Сетевой) автоматический выключатель каждого ИБП. При использовании блока с двойным входом (сеть + байпас), также включите внешний входной автоматический выключатель байпас. После того как все ИБП перейдут в режим байпас, измерьте выходное напряжение между двумя ИБП на одних и тех же фазах, чтобы убедиться в правильности последовательности фаз. Если напряжение около нуля, это означает, что все соединения выполнены правильно. В противном случае, пожалуйста, проверьте, правильно ли подключены провода.

b) Включите выходной автоматический выключатель каждого ИБП.

с) Включите каждый ИБП по очереди. Через некоторое время ИБП должны синхронно перейти в режим АС (работа от сети), установка параллельной системы будет завершена.

 $5)$ Включение параллельной системы в режиме работы от батареи:

а) Включите автоматический выключатель батареи (доступен только на моделях с длительным временем резервирования) и внешний выходной выключатель каждого ИБП.

b) Включите любой ИБП. Через несколько секунд ИБП перейдет в режим работы от батареи.

с) Включите следующий ИБП последовательно до тех пор, пока все ИБП не войдут в режим работы от батареи и не добавятся в параллельную систему. Теперь установка параллельной системы завершена.

Если вы хотите получить дополнительную информацию о работе в параллельном режиме, пожалуйста, свяжитесь с вашим поставщиком или сервисным центром для получения подробной инструкции.

### 3.5.2 Добавление новых блоков в параллельную систему

- $1)$ в работе. Вы должны отключить нагрузку и выключить систему.
- $(2)$ ме, и следуйте инструкциям по монтажу, приведенным в разделе 2.4.
- Установите новую параллельную систему в соответствии с разделом 3.5.  $3)$

### 3.5.3. Удаление блоков из параллельной системы

Существует два способа удаления блоков из параллельной системы:

### Первый способ:

- 
- $(2)$ входной автоматический выключатель этого блока ИБП.
- $3)$ лельной системы.

### Второй способ:

- $1)$ нагрузку и выключить систему.
- $(2)$ выключатели и выключатели батарей в параллельной системе.
- $(3)$ системы.
- $4)$ «ИБП» и поставьте крышку сервисных байпасов на место.
- $5)$ Включите остальные ИБП в соответствии с предыдущим разделом.

Предупреждение: (только для параллельной системы) Перед включением параллельной системы для активации инвертора убедитесь, что все  $\sum$  Перед включением параллельной отогольности.<br>Сервисные выключатели блока находятся в одном положении.

При включении параллельной системы, пожалуйста, не включайте сервисный выключатель  $\sum$  При включа.<br>Какого-либо блока.

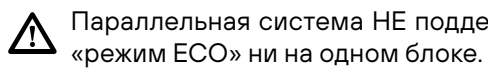

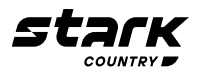

Вы не можете добавить новый блок в параллельную систему, когда вся система находится

Убедитесь, что все ИБП являются моделями с возможностью работы в параллельном режи-

Нажмите кнопку «Управление» - «Выключить ИБП» и выберите «Да», чтобы выключить ИБП. Затем ИБП перейдет в режим байпаса или в режим «Нагрузка отключена».

Выключите выходной автоматический выключатель этого блока ИБП, а затем выключите

Выключите выключатель батареи (для модели с длительным временем резервирования) и отсоедините параллельные и общие токовые кабели. И после этого удалите блок из парал-

Если байпас неисправен, вы не можете удалить ИБП без выключения. Вы должны отключить

Убедитесь, что в каждом ИБП в настройках разрешен байпас, а затем выключите систему. Все ИБП перейдут в режим байпаса. Снимите все крышки сервисных байпасов и установите сервисные выключатели из положения «ИБП» в положение «ВРЅ». Выключите все входные

Выключите выходной выключатель и отсоедините параллельный кабель и общий кабель тока ИБП, который вы хотите отсоединить. Теперь вы можете удалить ИБП из параллельной

Включите входные автоматические выключатель оставшихся ИБП, система перейдет в режим байпас. Переключите сервисные выключатели из положения «**BPS**» в положение

Параллельная система НЕ поддерживает режим ЕСО. Поэтому, пожалуйста, НЕ включайте

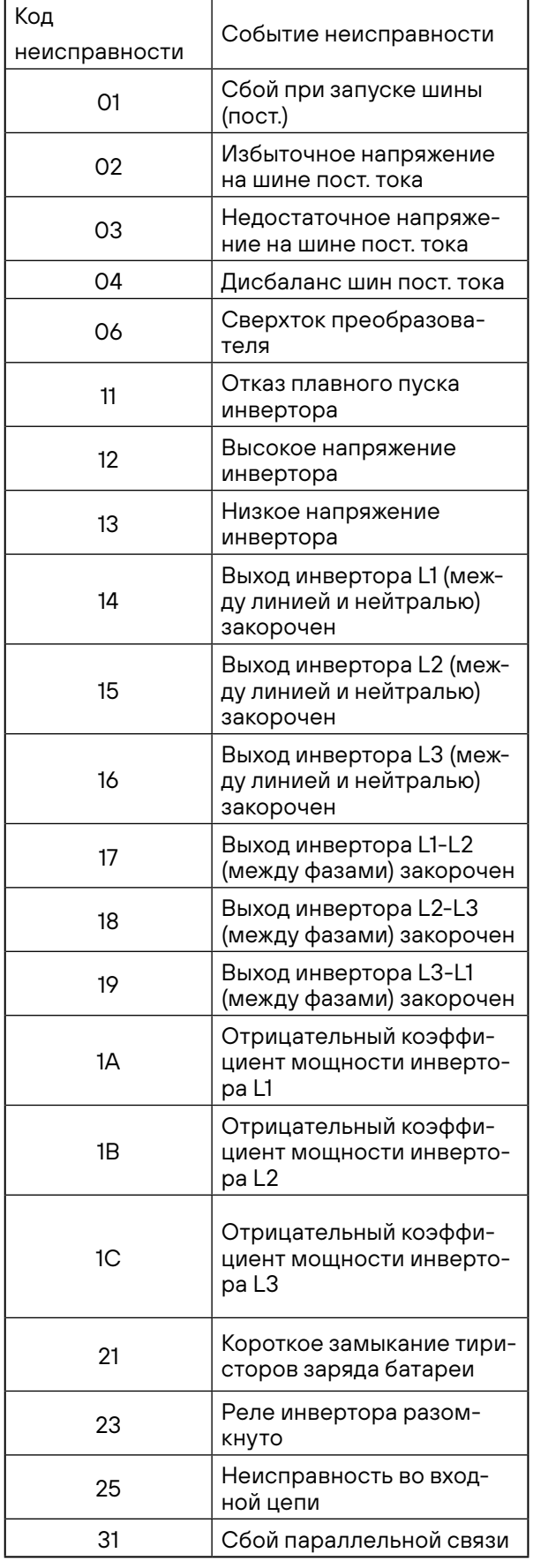

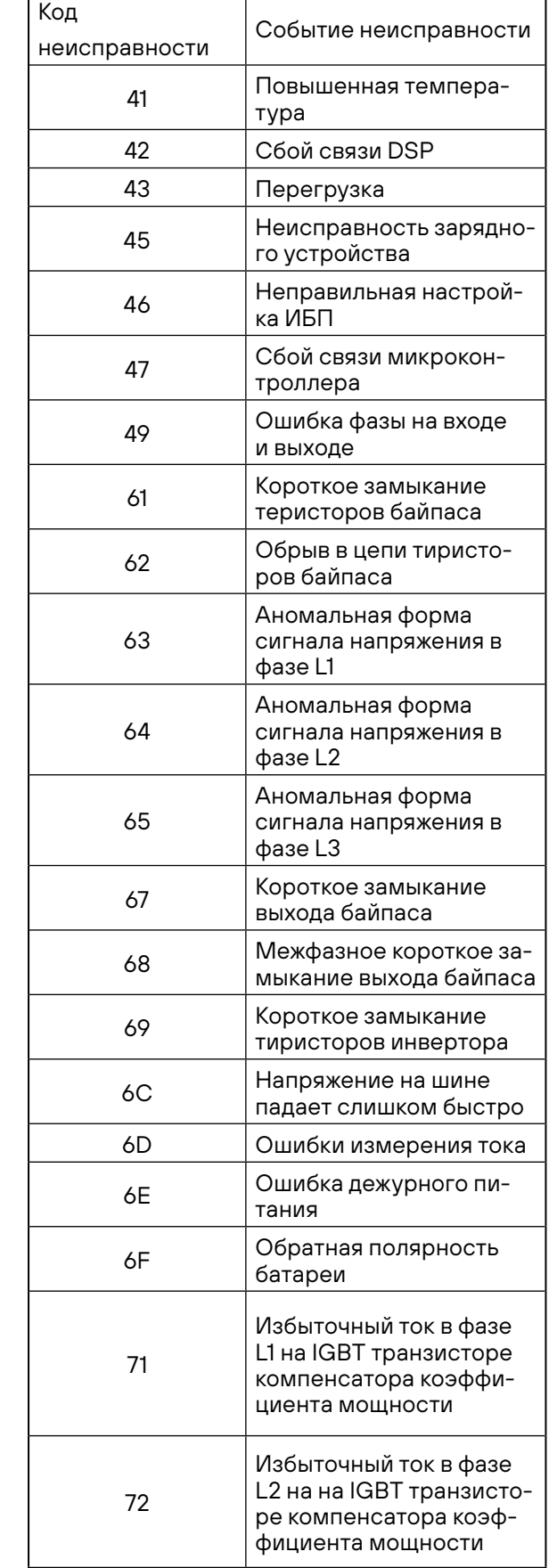

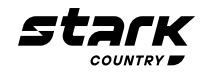

### **3.6 КОД НЕИСПРАВНОСТИ**

### **3.7 КОД ПРЕДУПРЕЖДЕНИЯ**

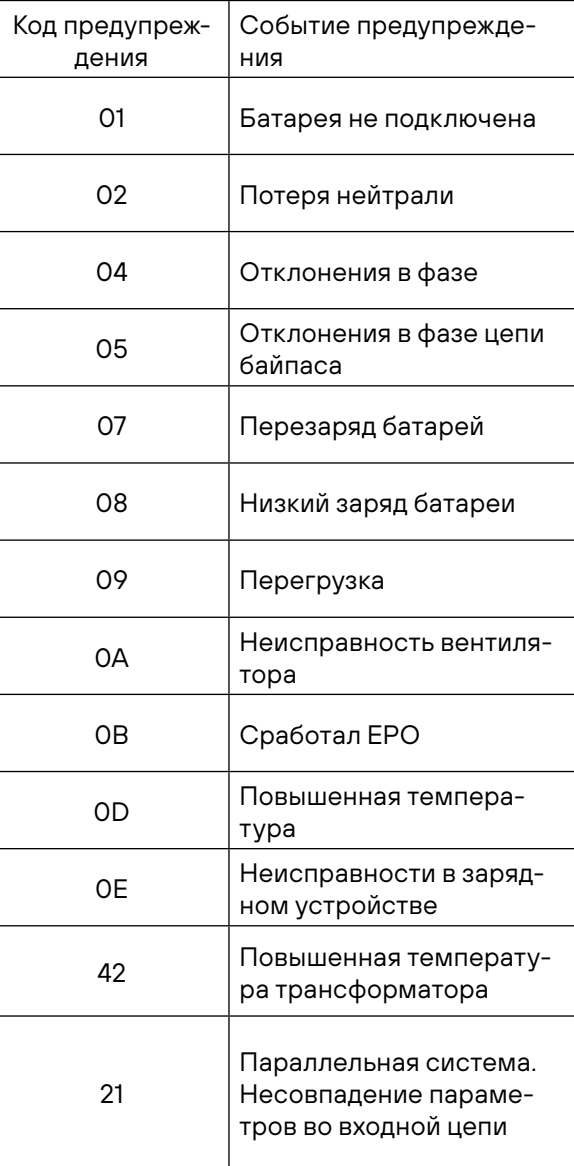

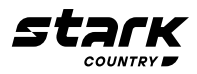

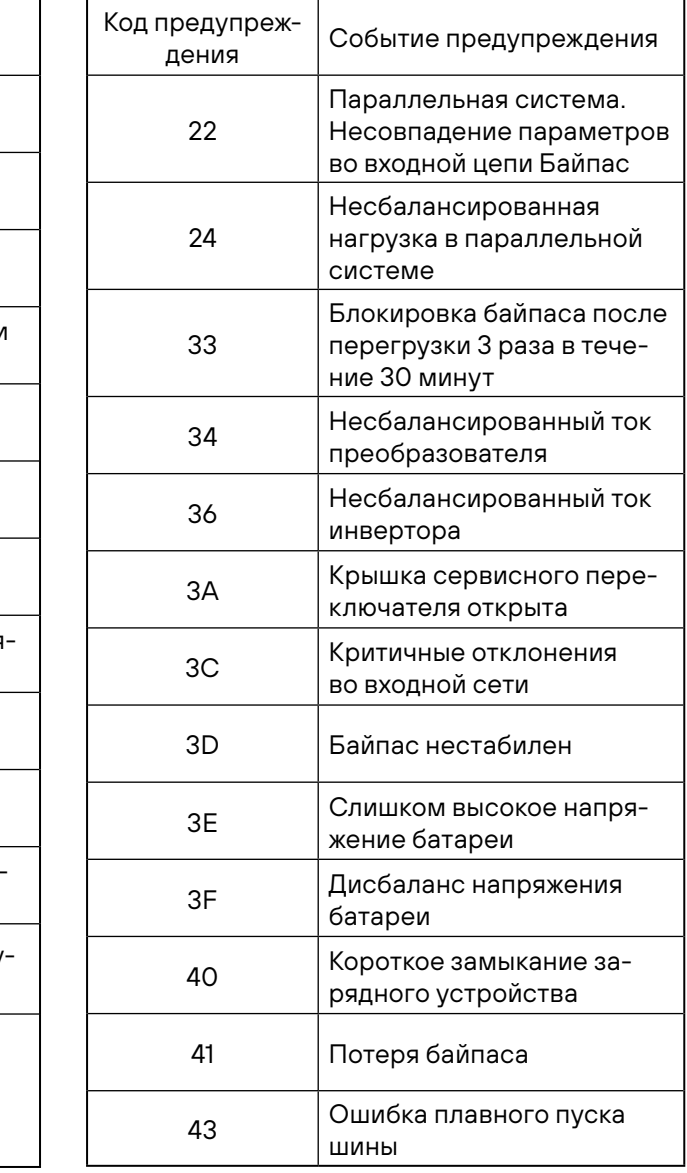

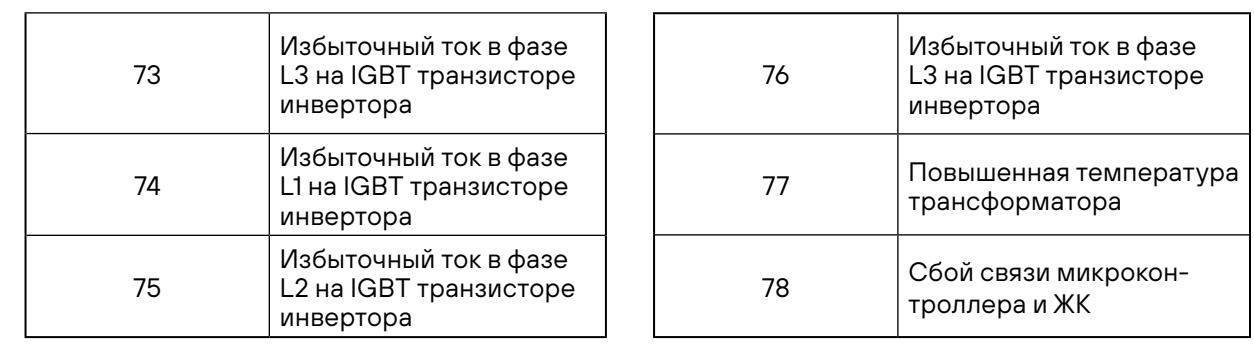

 $\sim$ 

 $\mathcal{O}(\mathcal{O}_\mathcal{O})$ 

 $\overline{\phantom{a}}$ 

 $\sim$ 

 $\overline{\mathbf{4}}$ 

### 4. ПОИСК И УСТРАНЕНИЕ НЕИСПРАВНОСТЕЙ

Если система ИБП работает неправильно, пожалуйста, решите эту проблему с помощью приведенной ниже таблицы.

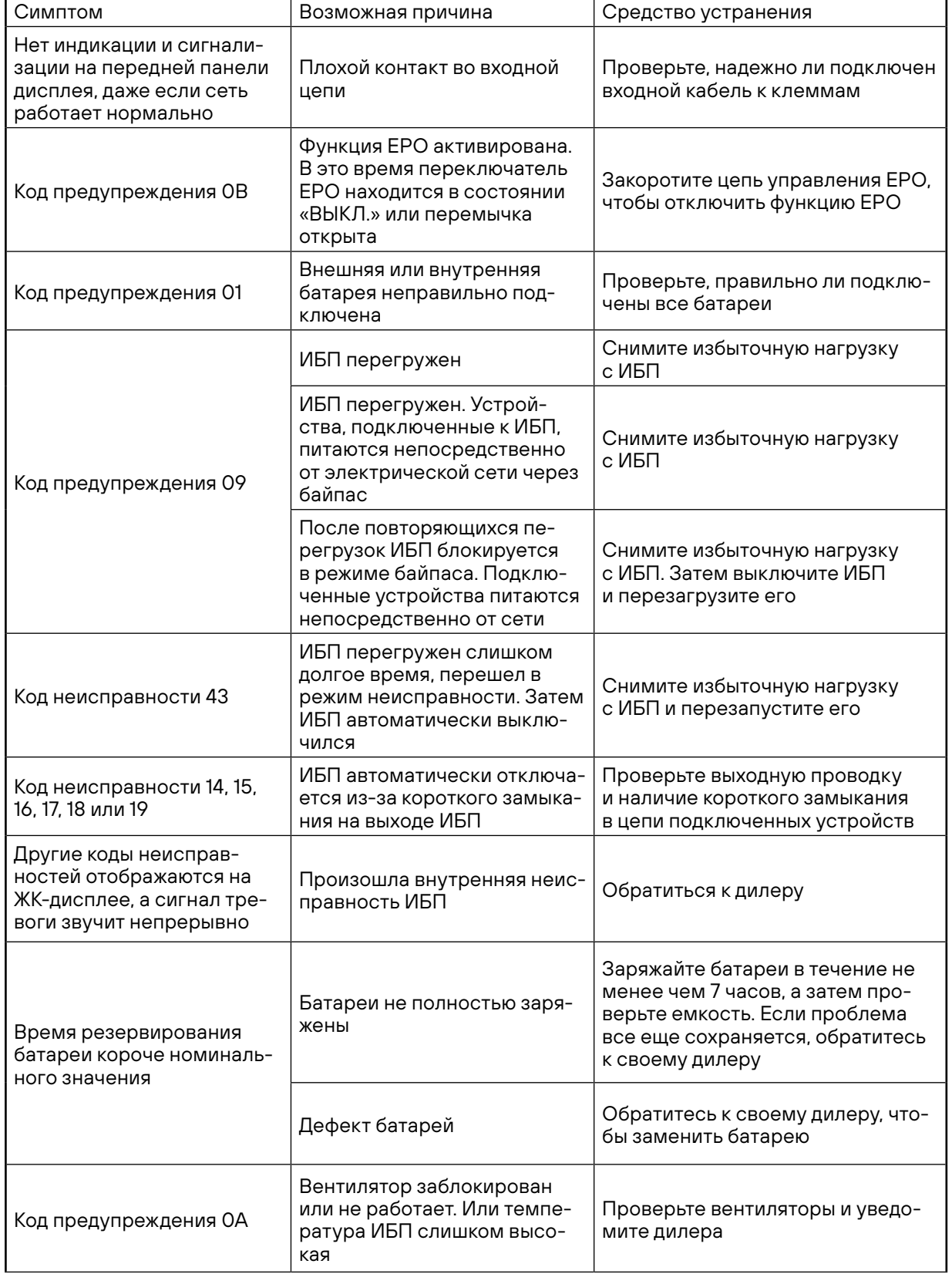

денной ниже таблицы.

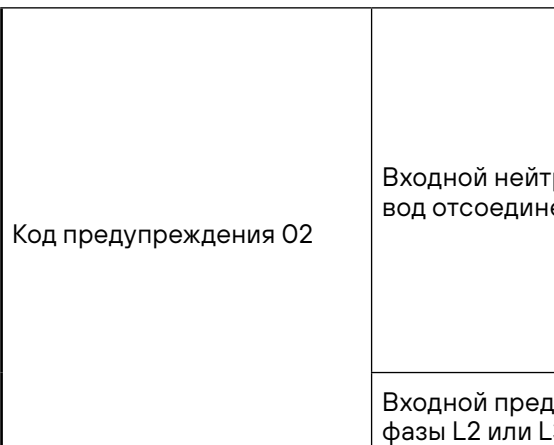

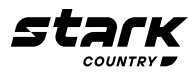

### Если система ИБП работает неправильно, пожалуйста, решите эту проблему с помощью приве-

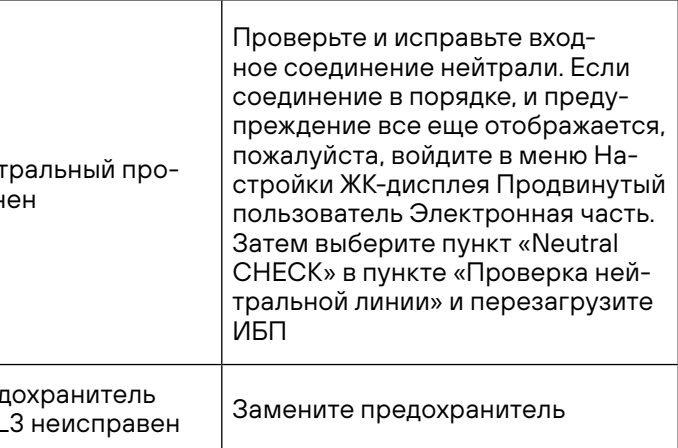

### **5. ХРАНЕНИЕ И ТЕХНИЧЕСКОЕ ОБСЛУЖИВАНИЕ**

### **5.1 ХРАНЕНИЕ**

Перед хранением зарядите ИБП в течение не менее чем 7 часов. Храните ИБП в закрытом состоянии и вертикальном положении в прохладном, сухом месте. Во время хранения зарядите аккумулятор в соответствии со следующей таблицей:

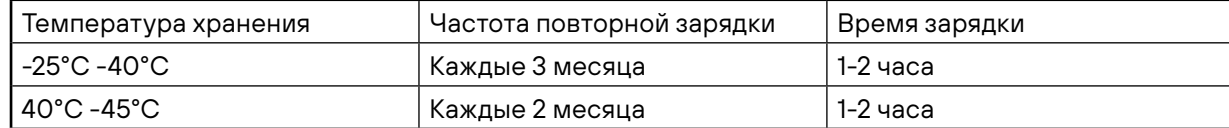

### **5.2 ТЕХНИЧЕСКОЕ ОБСЛУЖИВАНИЕ**

 Система ИБП работает с опасными напряжениями. Ремонт может осуществляться только квалифицированным обслуживающим персоналом.

 Даже после того, как блок отключен от сети, компоненты внутри системы ИБП все еще подключены к блокам батарей, которые потенциально опасны.

Перед проведением технического обслуживания или ремонта убедитесь в отсутствии напряжения между клеммами аккумулятора и землей. В этом изделии цепь батареи не изолирована от входного напряжения. Между клеммами аккумулятора и заземлением может возникать опасное напряжение.

 Перед выполнением любого вида вмешательства и/или технического обслуживания отсоедините батареи и убедитесь в отсутствии тока и опасного напряжения на клеммах конденсаторов высокой емкости, таких как шинные конденсаторы.

Ватареи могут вызвать поражение электрическим током и иметь высокий ток короткого замыкания. Пожалуйста, снимите все наручные часы, кольца и другие проводящие предметы перед выполнением технического обслуживания или ремонта и используйте только инструменты с изолированными ручками для технического обслуживания или ремонта.

 $\bigwedge$  При замене батарей установите такое же количество и тот же тип батарей.

Не пытайтесь утилизировать батареи, сжигая их. Это может привести к взрыву батареи. Ба-<br>- Тареи полжны быть утилизированы в соответствии с местными экологическими нормами тареи должны быть утилизированы в соответствии с местными экологическими нормами.

 Только лица, достаточно хорошо знакомые с батареями и с необходимыми мерами предосторожности, могут заменять батареи и контролировать их работу. Посторонние лица должны находиться как можно дальше от батарей.

 $\bigwedge$  Пожалуйста, замените предохранитель только на тот же тип и номинал силы тока, чтобы избежать опасности пожара.

 $\bigwedge$  Не разбирайте систему ИБП.

 Не открывайте и не разрушайте батареи. Утечка электролита может привести к повреждению кожи и глаз. Он может быть токсичным.

5

### **6. ГАРАНТИЙНЫЕ ОБЯЗАТЕЛЬСТВА**

### **Гарантийный срок на ИБП STARK COUNTRY составляет 24 месяца.**

STARK COUNTRY оставляет за собой право изменять спецификации, предоставленные в данном руководстве пользователя, относительно технических параметров и управления, как до запуска в эксплуатацию, так и в результате работ по обслуживанию.

Гарантия не распространяется на программное обеспечение, поставляемое вместе с источником бесперебойного питания, повреждения, вызванные внешним воздействием, или неправильной эксплуатацией (к таким повреждениям относится также повреждение пломбы), а также на снижение емкости АКБ, вызванное естественным износом; нарушение работоспособности АКБ по причине глубокого разряда или перезаряда, в результате сульфатации или высыхания/выкипания по причине некорректной эксплуатации.

STARK COUNTRY также не несет ответственность за косвенные убытки.

Более подробную информацию по условиям гарантии, а также оформлению расширенной гарантии вы можете найти в гарантийном талоне, который прилагается при отгрузке к каждому ИБП STARK COUNTRY.

### **7. РЕКЛАМАЦИОННЫЕ МЕРОПРИЯТИЯ**

В случае возникновения неисправности пользователь должен составить письменный рекламационный Акт. Скачать (в формате PDF с заполняемыми полями) рекламационный Акт можно на сайте производителя: www.stark-ups.ru (в разделе Поддержка/Сервис/Рекламационные мероприятия/Рекламационный Акт).

### **Внимание! В случае некорректного заполнения Акта и/или отсутствия верной контактной информации сервисная служба STARK COUNTRY в праве отказать в рассмотрении рекламации!**

1. Неисправный ИБП следует отправить самостоятельно или через дилера (продавца) в адрес сервисной службы STARK COUNTRY. К оборудованию прикладывается заполненный гарантийный талон и бумажная форма корректно заполненного рекламационного Акта. Второй такой же экземпляр Акта отправляется пользователем в электронном виде на электронную почту технической поддержки STARK COUNTRY: help@stark-ups.ru.

2. Доставка ИБП в сервисную службу или дилеру производится силами и за счет пользователя. При отправке ИБП должен быть упакован в фирменную коробку или иную тару, обеспечивающую сохранность оборудования при транспортировании. Гарантийные обязательства не распространяются на повреждения, нанесенные возвращаемой продукции при

3. Сервисная служба в течение 10 рабочих дней проводит диагностику и составляет сервисное Заключение по итогам работ. Сервисное Заключение направляется пользователю по

- 
- перевозке.
- адресу его электронной почты, указанному в рекламационном Акте.
- ную службу.
- 

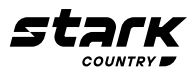

3.1 В случае признания ремонта ИБП гарантийным, производится устранение неисправности за счет средств сервиса. Отправка отремонтированного ИБП пользователю производится также за счет средств сервиса. При предъявлении пользователем документов, подтверждающих стоимость доставки ИБП в сервисную службу, расходы пользователя по пересылке оборудования в ремонт так же возмещаются сервисной службой. Срок гарантийного ремонта не может превышать 45 календарных дней с момента поступления ИБПв сервис-

3.2 В случае признания ремонта негарантийным, в сервисное Заключение включается информация о стоимости восстановительного ремонта, а в адрес пользователя по почте (курьерской службой) направляются бумажная форма Заключения и два экземпляра договора о ремонте оборудования, подписанных сервисной службой. О своем решении по вопросу проведения негарантийного ремонта пользователь письменно, в т. ч. посредствам элек-

7

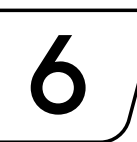

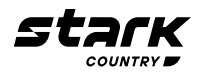

тронной почты, уведомляет сервисную службу в течение 30 календарных дней с момента направления сервисом соответствующего Заключения и договора. В случае, если по истечении указанного срока пользователь не предоставит сервисной службе соответствующую информациюа в случае отказа от проведения ремонта — не вывезет изделие, сервисный центр в течение 3-х рабочих дней отправляет ИБП обратно пользователю за счет Получателя.

Негарантийный ремонт ИБП осуществляется после получения сервисной службой подписанного пользователем договора и после полной оплаты стоимости восстановительного ремонта. Сервис производит ремонтные работы в течение 3-х рабочих дней (если иное не оговорено в договоре) с момента оплаты стоимости ремонта. Отправка отремонтированного ИБП пользователю производится за счет средств пользователя.

При уклонении пользователя от принятия отремонтированного ИБП сервисный центр вправе в порядке, установленном действующим законодательством, реализовать отремонтированное оборудование, а вырученную сумму, за вычетом всех причитающихся сервису платежей, внести на имя клиента в депозит в порядке, предусмотренном статьей 327 Гражданского Кодекса РФ.

4. **Гарантия на ремонтные работы составляет 6 месяцев.**

### **СЕРВИСНЫЕ ЦЕНТРЫ**

Список сервисных центров Вы можете уточнить у своего дилера (продавца) или на сайте **www.stark-ups.ru.**

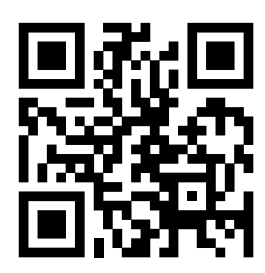

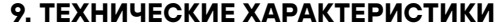

 $\overline{9}$ 

### 15000 15000 DUAL

15 кВА / 15 кВт

три нагрузке 50%; ~176 В (ф-н) ± 3 % при нагрузке 100%

«Нижняя граница диапазона» + 10 В

~300 В (ф-н) ± 3 % при нагрузке 50%; ~276 В (ф-н) ± 3 % при нагрузке 100%

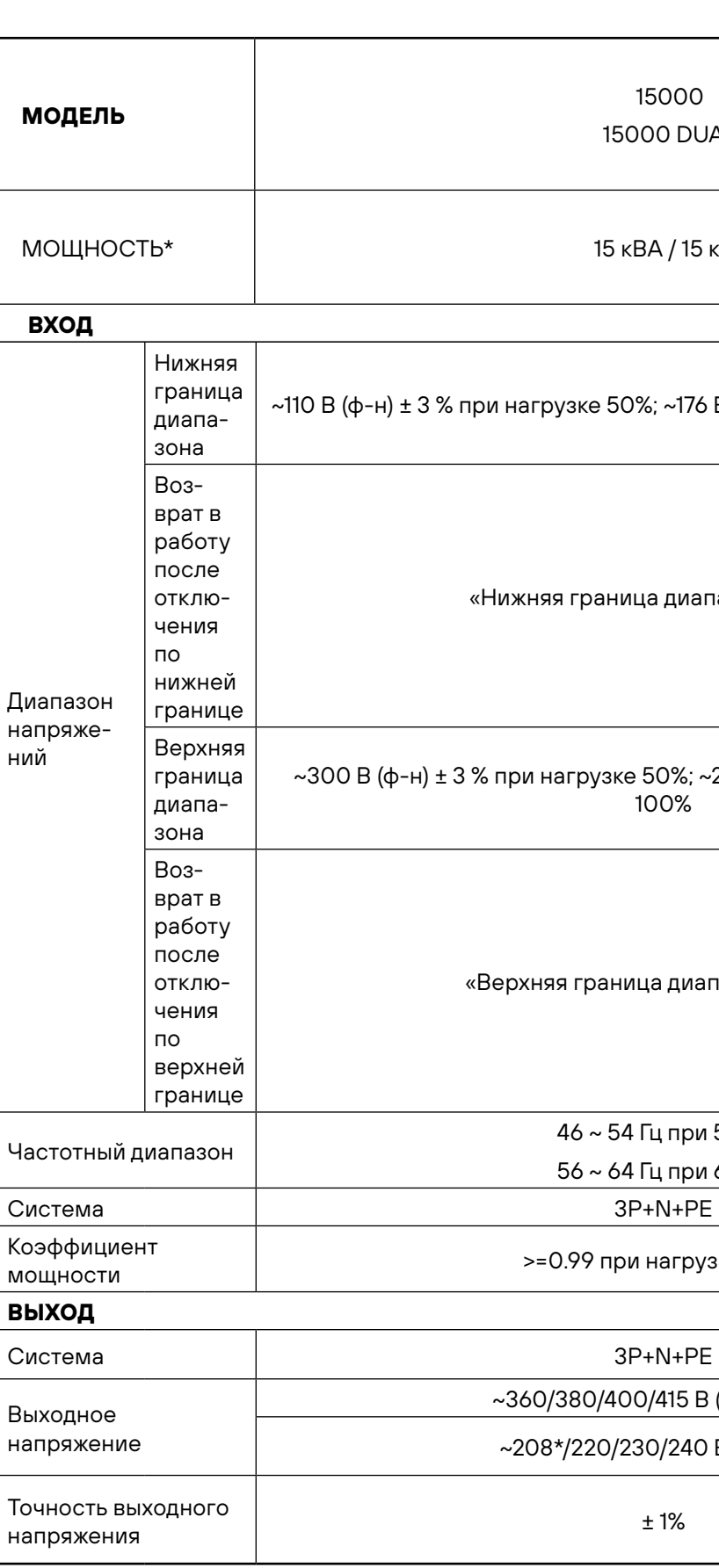

«Верхняя граница диапазона» – 10 В

46 ~ 54 Гц при 50 Гц 56 ~ 64 Гц при 60 Гц

>=0.99 при нагрузке 100%

~360/380/400/415 В (линейное)

~208\*/220/230/240 В (фазное)

± 1%

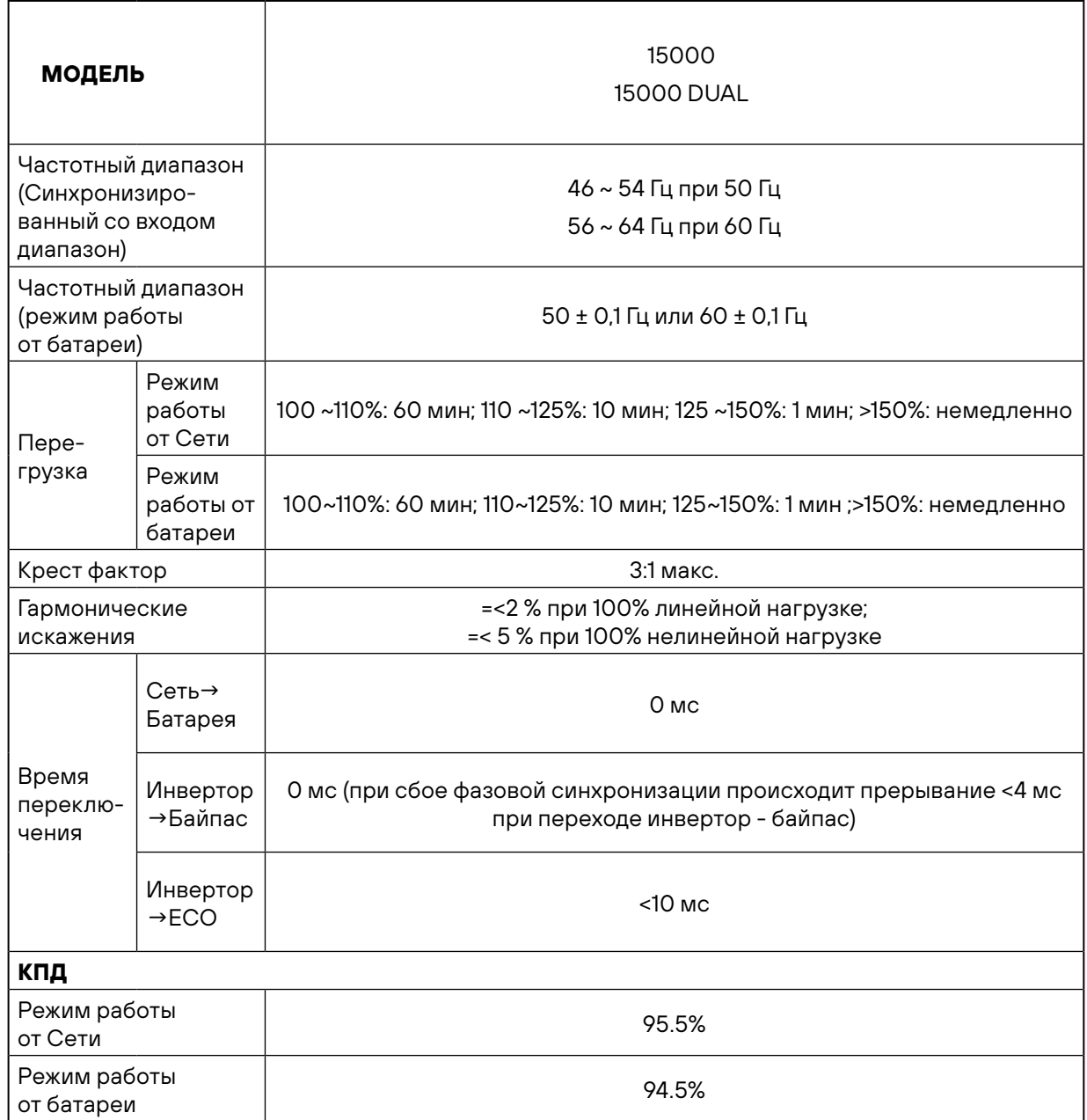

### 15000 15000 DUAL

В зависимости от применения

32 ~ 40 (регулируемый)

1.0~12.0 A ±10% (Регулируемый)

 $N \pm 1\%$  (N (количество батарей в группе) = 16~20)

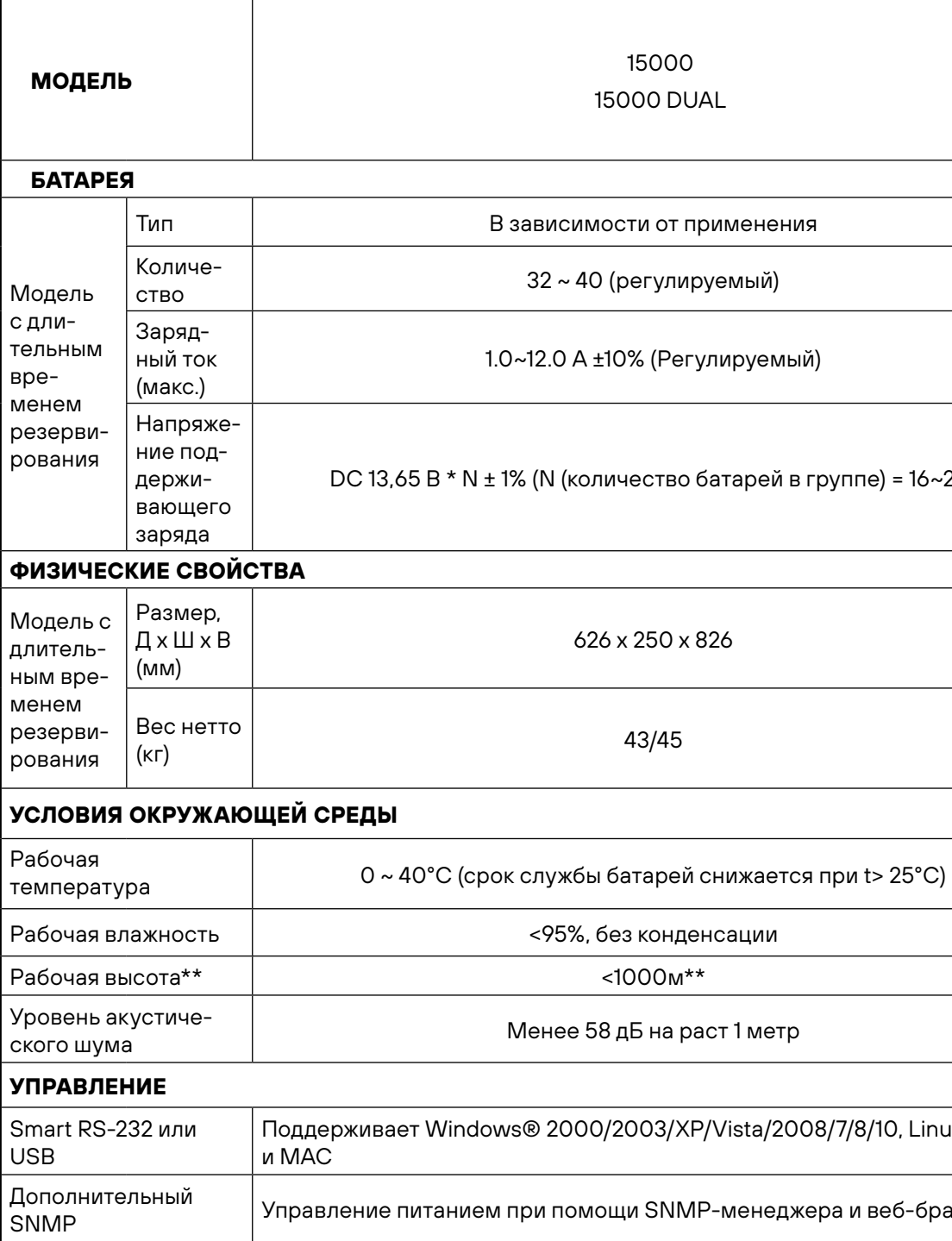

626 x 250 x 826

Менее 58 дБ на раст 1 метр

ndows® 2000/2003/XP/Vista/2008/7/8/10, Linux, Unix,

ием при помощи SNMP-менеджера и веб-браузера

\* Уменьшите мощность до 90%, когда выходное напряжение отрегулировано до 208 В пере-

\*\* Если ИБП установлен или используется в месте, где высота над уровнем моря превышает

- менного тока.
- 1000 м, выходная мощность должна быть снижена на 1% на каждые 100 м.
- 

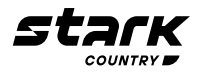

\*\*\* Технические характеристики изделия могут быть изменены без дальнейшего уведомления.

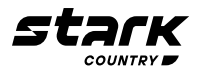

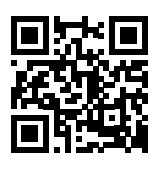

8 800 250 97 48 Бесплатные звонки по России Москва: +7 495 786 97 48 www.stark-ups.ru info@stark-ups.ru support@stark-ups.ru

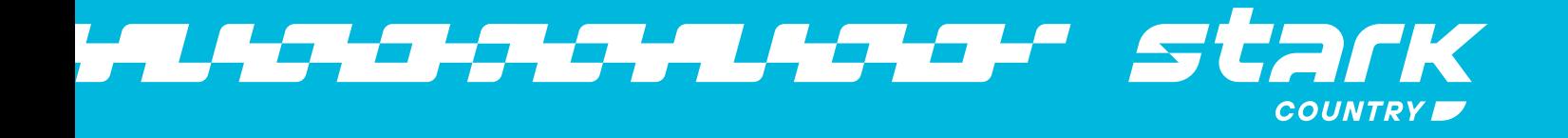